**Česká zemědělská univerzita v Praze**

**Technická fakulta**

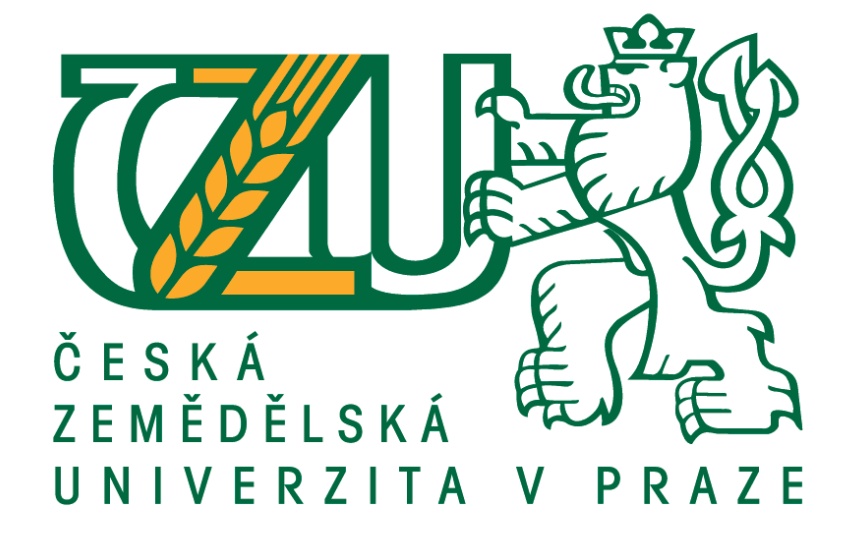

# **Využití platformy SharePoint pro firemní intranet**

diplomová práce

Vedoucí diplomové práce: Ing. Zdeněk Votruba, Ph.D.

Diplomant: Bc. Jan Pikl

Praha 2020

# ČESKÁ ZEMĚDĚLSKÁ UNIVERZITA V PRAZE

Technická fakulta

# **ZADÁNÍ DIPLOMOVÉ PRÁCE**

### **Bc. Jan Pikl**

Zemědělské inženýrství Informační a řídicí technika v agropotravinářském komplexu

Název práce

Využití platformy SharePoint pro firemní intranet

Název anglicky

Usage of SharePoint platform as an internal company web

#### Cíle práce

Cílem práce je zanalyzovat možnosti SharePointu pro účely jeho využití jako firemní intranet v podmínkách a potřebách Státního pozemkového úřadu.Na základě této analýzy a jejího statistického zpracování navrhnout novou strukturu modulů a provézt jejich implementaci.

#### Metodika

- 1. Úvod
- 2. Cíl práce
- 3. Metodika
- 4. Popis stávajícího systému, analýza potřeb
- 5. Popis možností platformy SharePoint
- 6. Realizace konkrétního řešení
- 7. Normy informačních systémů, GDPR
- 8. Penetrační testy
- 9. Závěr a hodnocení

Doporučený rozsah práce

50 - 60 stránek včetně obrázků a grafů

Klíčová slova

SharePoint, intranet

Doporučené zdroje informací Co je to SharePoint [online], Praha: Microsoft, 2016 [cit. 2018-03-10]. Dostupné z:

https://support.office.com/cs-cz/article/co-ie-sharepoint-97b915e6- 651b-43b2-827d-fb25777f446f ČESKÁ SPOLEČNOST PRO SYSTÉMOVOU INTEGRACI. - BASL. J. Podnikové informační systémy : podnik v informační společnosti. Praha: Grada, 2002. ISBN 80-247-0214-2.

ČESKÉ VYSOKÉ UČENÍ TECHNICKÉ V PRAZE. STROJNÍ FAKULTA, - MOLNÁR, Z. Podnikové informační systémy. V Praze: České vysoké učení technické, 2009. ISBN 978-80-01-04380-6.

- KASTL, J. Informační a komunikační systémy. Praha: Vysoká škola ekonomická, Fakulta informatiky a statistiky, 1999. ISBN 80-245-0001-9.
- SharePoint 2016 novinky. TechNet Blog CZ/SK [online]. Microsoft TechNet, 2016 [cit. 2018-03-11]. Dostupné z: 41 https://blogs.technet.microsoft.com/technetczsk/2016/04/20/sharepoint-2016novinky/
- SODOMKA, P. KLČOVÁ, H. Informační systémy v podnikové praxi. Brno: Computer Press, 2010. ISBN 978-80-251-2878-7.

ŠILEROVÁ, E. Informační systémy v podnikové praxi. ISBN 978-80-87994-78-8.

- VALDER. A. BOČAN. J. VYSOKÁ ŠKOLA ZEMĚDĚLSKÁ V PRAZE. Informační systémy : Určeno pro stud. oboru informatika (ASŘ). Praha: Editpress, 1991. ISBN 80-213-0103-1.
- VANÍČEK, J. ČESKÁ ZEMĚDĚLSKÁ UNIVERZITA V PRAZE. PROVOZNĚ EKONOMICKÁ FAKULTA. Informační systémy III..

Předběžný termín obhajoby 2019/2020 LS-TF

Vedoucí práce Ing. Zdeněk Votruba, Ph.D.

Garantující pracoviště Katedra technologických zařízení staveb

Elektronicky schváleno dne 7. 1. 2019

doc. Ing. Jan Malaťák, Ph.D. Vedoucí katedry

Elektronicky schváleno dne 15. 2. 2019

doc. Ing. Jiří Mašek, Ph.D. Děkan

V Praze dne 23, 03, 2020

Oficiální dokument \* Česká zemědělská univerzita v Praze \* Kamýcká 129. 165 00 Praha 6 - Suchdol

# Čestné prohlášení

*"Prohlašuji, že jsem diplomovou práci na téma: Využití platformy SharePoint pro firemní intranet vypracoval samostatně a použil jen pramenů, které cituji a uvádím v seznamu použitých zdrojů.*

*Jsem si vědom, že odevzdáním diplomové práce souhlasím s jejím zveřejněním dle zákona č. 111/1998 Sb., o vysokých školách a o změně a doplnění dalších zákonů, ve znění pozdějších předpisů, a to i bez ohledu na výsledek její obhajoby.*

*Jsem si vědom, že moje diplomová práce bude uložena v elektronické podobě v univerzitní databázi a bude veřejně přístupná k nahlédnutí.*

*Jsem si vědom že, na moji diplomovou práci se plně vztahuje zákon č. 121/2000 Sb., o právu autorském, o právech souvisejících s právem autorským a o změně některých zákonů, ve znění pozdějších předpisů, především ustanovení § 35 odst. 3 tohoto zákona, tj. o užití tohoto díla.".* 

V Praze dne 29. 3. 2020

...................................................

Bc. Jan Pikl

# Poděkování

*Tímto bych chtěl velmi poděkovat vedoucímu mé práce Ing. Zdeňku Votrubovi, Ph.D. za cenné rady a věcné připomínky při jejím zpracování. Zároveň prý musím poděkovat své přítelkyni za trpělivost za celou dobu mého magisterského studia.*

**Abstrakt:** Cílem této práce je návrh a implementace řešení nového Intranetového portálu v prostředí Státního pozemkového úřadu. V analýze byly popsány potřeby uživatelů, ve kterých byl jako hlavní požadavek využití platformy SharePoint Online. Na základě analýzy vznikl následně návrh řešení, dle kterého došlo jeho k realizaci. V závěru práce bylo diskutováno použití platformy SharePoint Online pro intranetová řešení z pohledu kybernetické bezpečnosti.

# **Klíčová slova: SharePoint; Intranet; online komunikace; sdílení souborů; Office 365**

#### **Usage of a Sharepoint platform as an internal company web**

**Summary:** The aim of this thesis is to design and implement new intranet portal solution for the State Land Office. In pursuance of this, needs of users were described and analyzed and their principal requirement was usage of the platform SharePoint Online. On the basis of the analysis, a proposition of a solution was created and subsequent implementation was realized in accordance with it. The conclusion of this thesis also discusses utilization of platform SharePoint Online for intranet solutions from cybernetic security's point of view.

**Key words: SharePoint; Intranet; online communication; sharing files; Office 365**

# Obsah

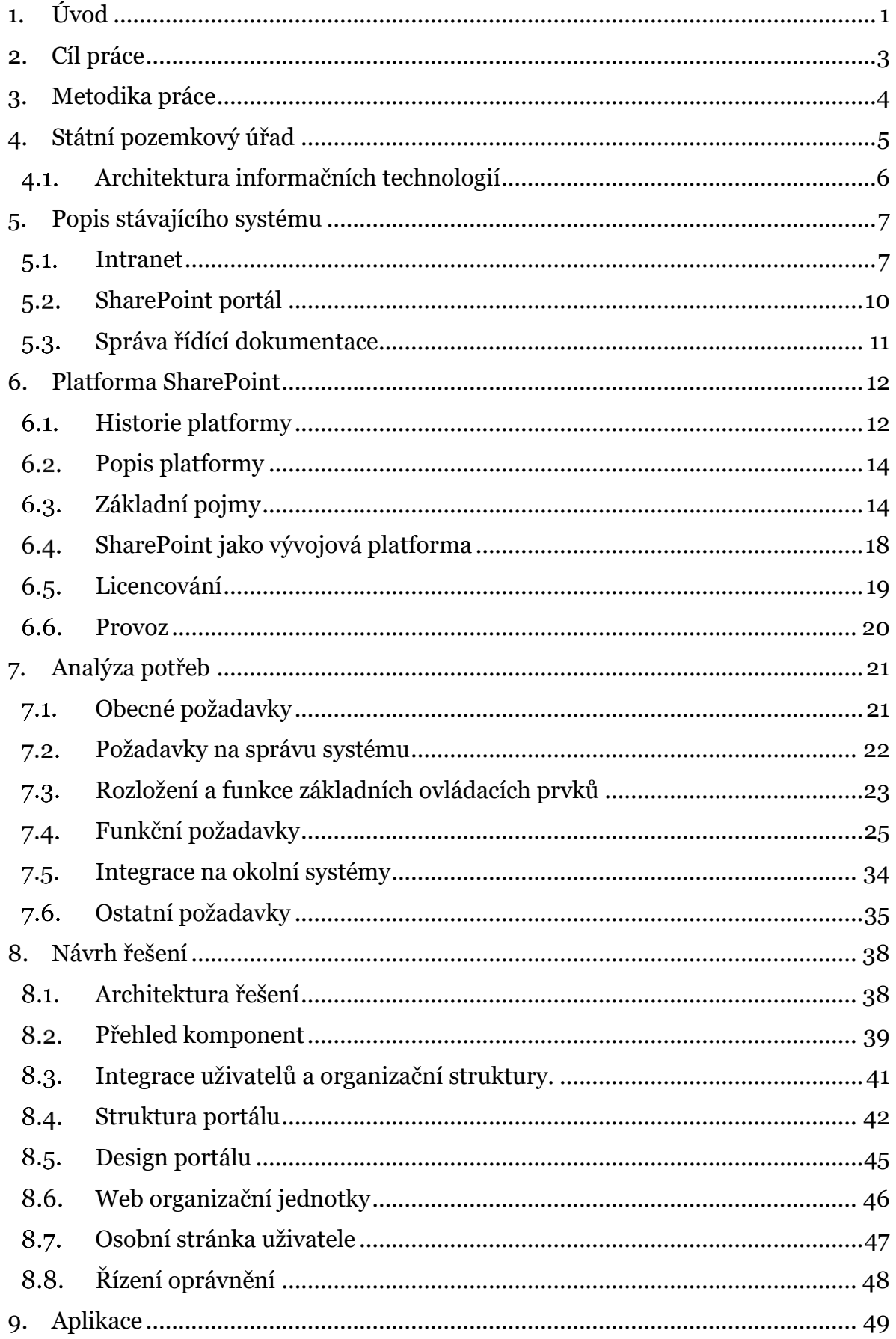

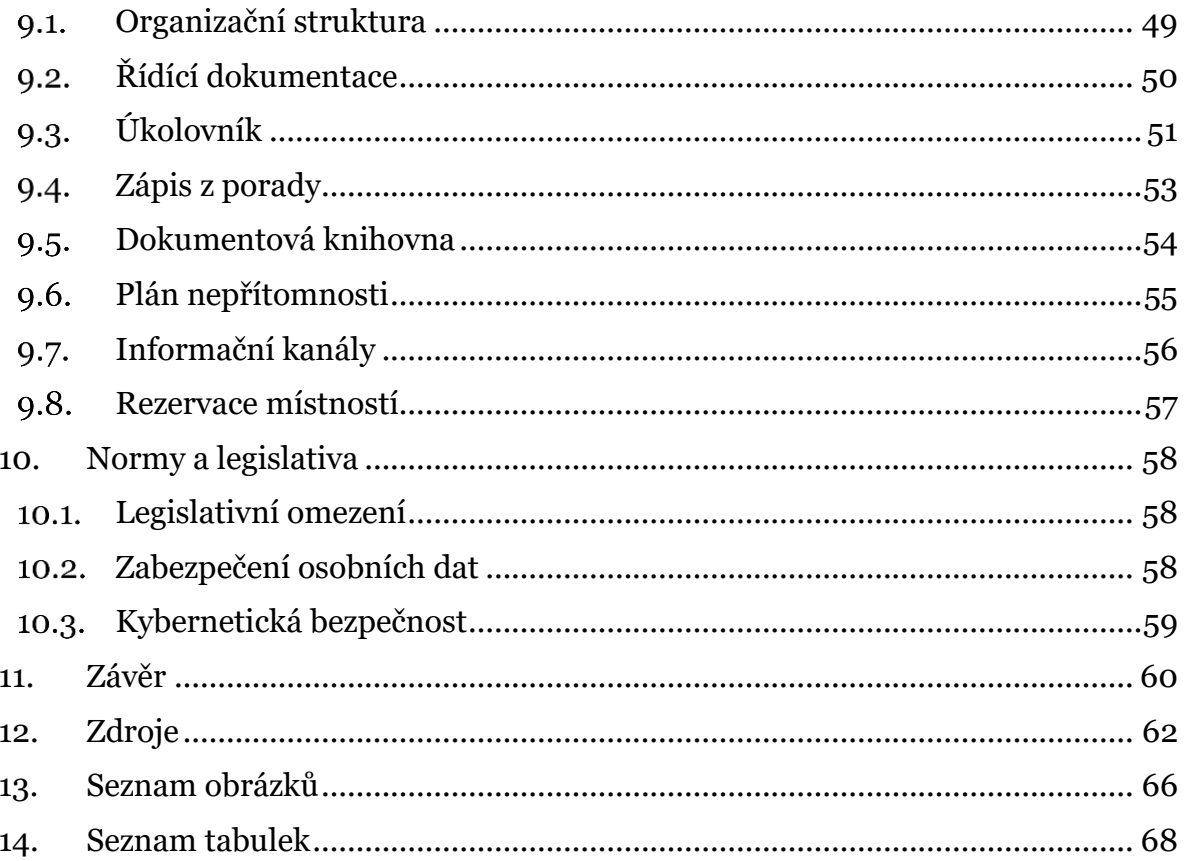

# <span id="page-8-0"></span>1. Úvod

Každá společnost nebo instituce státní správy se v dnešní době musí zabývat velmi problematickou oblastí, kterou je komunikace a sdílení informací. Jsou to činnosti, které se dějí dennodenně, a proto je na místě jim věnovat důraz, aby činnosti probíhaly rychle a co možná nejvíce efektivně. Vývoj technologií probíhá velkým tempem a nevyhnul se ani oblasti komunikace a sdílení dat. Společnosti i státní instituce se čím dál tím více soustředí, aby oběh dokumentů a informací probíhal, pokud možno v elektronické formě. Státní instituce jsou svázány právními normami, na základě kterých musí mít spisovou službu a datovou schránku. Oběh dokumentů v elektronické podobě je tak částečně zajištěn. Pro provoz agend v rámci celé instituce je však nutné dbát i na efektivní formu komunikace v rámci interních aktivit. Objevuje se čím dál tím větší potřeba řešit způsob sdílení informací, jejich organizaci, uchovávání a následnou archivaci. Data, potažmo informace jsou často tím nejdůležitějším ve většině společností, a proto je dobré tuto problematiku nepodceňovat. Je velmi vhodné dbát na i na bezpečnost ukládání dat v rámci státní instituce nebo společnosti.

Pro podnikovou komunikaci je obecně využíváno intranetu nebo intranetové sítě. Státní pozemkový úřad je státní institucí, která má ve své gesci mnoho agend, a proto spravuje obrovské množství dokumentů, které se snaží udržovat v konzistentní podobě. Intranet Státního pozemkového úřadu funguje na již zastaralém principu, který zdaleka nevyhovuje současným požadavkům na elektronickou výměnu informací.

Existuje mnoho informačních systémů či aplikací, které nabízí řešení v podobě systémů pro správu dokumentů, tzv. DMS systémy. Cílem Státního pozemkového úřadu je však využít služby, které jsou komplexní a svým způsobem i univerzální tak, aby práce jejích uživatelů byla co nejvíce efektivní. Vzhledem k tomu, že Státní pozemkový úřad v oblasti softwaru využívá mnoho produktů od společnosti Microsoft, bylo již dopředu rozhodnuto, že modernizace v oblasti komunikace a správy dat proběhne na platformě SharePoint, která je určená právě ke kooperaci uživatelů a která je součástí balíku služeb, které si Státní pozemkový úrad v rámci jejich licencování hradí.

Tématem této diplomové práce je "Využití platformy SharePoint pro firemní intranet" a zaměřuje se na možnosti využití této platformy pro potřeby Státního pozemkového úřadu. Nejprve je v práci popsán aktuální stav, poté jsou popsány požadavky, které by mělo nové řešení splňovat, ty jsou pak upraveny s ohledem na možnosti platformy SharePoint a nasazeny jako funkční řešení.

# <span id="page-10-0"></span>2. Cíl práce

Hlavním cílem této diplomové práce je návrh využití platformy SharePoint pro firemní intranet v prostředí Státního pozemkového úřadu. V rámci dílčího cíle práce budou zváženy různé možnosti a způsoby implementace, které budou otestovány v testovacích podmínkách s následným uvedením do rutinního provozu. Dalšími dílčími cíli této práce jsou:

- popis současného stavu intranetového portálu,
- popis platformy SharePoint,
- analýza cílového stavu,
- navržení řešení na platformě SharePoint,
- otestování řešení v rámci testovacího prostředí,
- zhodnocení funkčnosti, bezpečnosti a použitelnosti platformy SharePoint.

# <span id="page-11-0"></span>3. Metodika práce

V teoretické části diplomové práce bude analyzován stávající stav intranetu Státního pozemkového úřadu z pohledu funkčnosti i technologií. Dále bude tato část práce zaměřena na potřeby uživatelů a bude se věnovat popisu platformy SharePoint a jejích možností včetně konečného zhodnocení, proč se Státní pozemkový úřad rozhodl tuto platformu využít.

V praktické části bude navrženo řešení firemního intranetu, a to s ohledem na možnosti SharePointu i informační koncepci a analýzu potřeb Státního pozemkového úřadu. Následně bude přistoupeno k implementaci, přičemž bude rozhodnuto, jaký způsob implementace je pro potřeby Státního pozemkového úřadu ten nejlepší.

Možnosti cílového řešení budou navrženy s ohledem na normy informačních systémů, legislativu ČR, GDPR a vnitřní směrnice Státního pozemkového úřadu.

V rámci implementace bude přistoupeno k otestování řešení v rámci testovacího provozu klíčovými uživateli.

Na závěr bude provedeno zhodnocení z hlediska funkčnosti, bezpečnosti, finanční náročnosti a použitelnosti platformy.

# <span id="page-12-0"></span>4. Státní pozemkový úřad

Státní pozemkový úřad ("SPÚ") je organizační složka státu v oblasti zemědělství a je ústředním pozemkovým úřadem a je řízena Ministerstvem zemědělství. Státní pozemkový úřad byl zřízen ke dni 1. 1. 2013 na základě zákona č. 503/2012 Sb., o Státním pozemkovém úřadu.

*"Státní pozemkový úřad vykonává působnost podle zákona č. 503/2012 Sb., o Státním pozemkovém úřadu, zákona č. 229/1991 Sb., o úpravě vlastnických vztahů k půdě a jinému zemědělskému majetku, zákona č. 139/2002 Sb., o pozemkových úpravách a pozemkových úřadech, zákona č. 92/1991 Sb., o podmínkách převodu majetku státu na jiné osoby, zákona č. 428/2012 Sb., zákon o majetkovém vyrovnání s církvemi a náboženskými společnostmi.*

*Státní pozemkový úřad je příslušný hospodařit s nemovitostmi, které byly ve správě Pozemkového fondu ČR, a rovněž se stavbami využívanými k vodohospodářským melioracím pozemků a souvisejícím vodním dílům ve vlastnictví státu. Realizuje převody zemědělských pozemků, vypořádává restituční nároky a další převody nemovitostí dle zákona č. 229/1991 Sb. (zákon o půdě) a privatizuje majetek, se kterým je oprávněn hospodařit. Jednou z hlavních činností Státního pozemkového úřadu je řízení o pozemkových úpravách, kterými se ve veřejném zájmu prostorově a funkčně uspořádávají pozemky, scelují se nebo dělí a zabezpečuje se jimi přístupnost příp. vyrovnání hranic pozemků tak, aby byly vytvořeny podmínky pro racionální hospodaření vlastníků půdy. Zároveň dochází k uspořádání vlastnických práv. Pozemkovými úpravami se dále zajišťují podmínky pro zlepšení kvality života ve venkovských oblastech včetně napomáhání diverzifikace hospodářské činnosti a zlepšování konkurenceschopnosti zemědělství, zlepšení životního prostředí, ochranu a zúrodnění půdního fondu, vodní hospodářství zejména v oblasti snižování nepříznivých účinků povodní a řešení odtokových poměrů v krajině a zvýšení ekologické stability krajiny. Výsledky pozemkových úprav slouží také k obnově katastrálního operátu.*

*Od 1. ledna 2013 nově Státní pozemkový úřad vykonává jako právní nástupce Pozemkového fondu ČR roli povinné osoby dle zákona č. 428/2012 Sb., o majetkovém vyrovnání s církvemi a náboženskými společnostmi, a přijímá výzvy oprávněných* *osob k vydání zemědělských nemovitostí, které před 1. lednem 2013 spravoval Pozemkový fond ČR. Současně je Státní pozemkový úřad pro samotné majetkové vyrovnání s církvemi a náboženskými společnostmi i příslušným pozemkovým úřadem."* [1]

Státní pozemkový úřad má v současné době cca 1300 zaměstnanců, kteří jsou organizačně vedeny ve čtyř úrovňové struktuře. Nejvyšší organizační jednotka je Úsek ústředního ředitele, pod který spadají jednotlivé sekce a samostatná oddělení. Hierarchicky jsou pod sekcemi odbory/krajské pozemkové úřady, které jsou dále děleny na oddělení/pobočky. Řízení celého úřadu probíhá centrálně z Ústředí, které sídlí v Praze. [zdroj: vlastní]

# <span id="page-13-0"></span>Architektura informačních technologií

Státní pozemkový úřad využívá z hlediska softwaru jako stěžejní prvky architektury primárně produkty od společnosti Microsoft. Mezi tyto produkty patří operační systémy na stanicích uživatelů i na všech serverech Microsoft Windows 10, respektive jeho serverové edice. Propojení stanic a serverů obstarává doména Active Directory, dále jsou od společnosti Microsoft využívány Exchange Online, Identity Management System pro zakládání uživatelských účtů a delegování rolí a oprávnění, a produkty Office 365. [zdroj: vlastní]

# <span id="page-14-0"></span>5. Popis stávajícího systému

Funkce intranetu pro zaměstnance v současnosti plní tři systémy najednou. První systém je již zastaralý Intranet, který slouží jako zdroj všech základních informací o uživatelích včetně jejich zařazení v organizační struktuře. Data, která jsou dostupná na intranetu, se z části na databázové úrovni integrují z personálního systému a částečně si je editují zaměstnanci sami.

Dalším systémem je platforma SharePoint ve verzi SharePoint 2016 On-Premise, která se využívá pro potřeby sdílení dokumentů v rámci jednotlivých organizačních útvarů a kvůli evidenci úkolovníků.

Pro evidenci řídících dokumentů se využívá externě vytvořená aplikace Oliver, která byla vytvořena na platformě SharePoint ve verzi SharePoint 2013 On-Premise, nicméně její funkčnost v současnosti nedostačuje potřebám Státního pozemkového úřadu. [zdroj: vlastní]

#### <span id="page-14-1"></span>5.1. Intranet

Současný systém intranetu byl vyvinut již v roce 2010 interními pracovníky SPÚ. Jedná se o ASPX řešení, které bylo naprogramováno nad MSSQL databází. Toto řešení umožňuje publikaci dokumentů vlastního organizačního útvaru, které jsou sdíleny ostatním zaměstnancům. Tyto dokumenty jsou uloženy na serveru a lze si je stáhnout pomocí cesty, která je uložená v databázi.

Výchozí stránka intranetu slouží jako domovská stránka pro všechny zaměstnance.

#### 5.1.1.Výchozí obrazovka

Výchozí obrazovka slouží jako rozcestník pro některé webové aplikace jako například pro spisovou službu, docházkový systém, portály SharePointu a na portál s Řídící dokumentací. Náhled výchozí obrazovky Intranetu je na [Obr. 1.](#page-15-0)

Součástí výchozí obrazovky je nástěnka v podobě informačního kanálu, která slouží pro zveřejňování obecných informací, které se týkají všech zaměstnanců. Tyto informace bývají charakteru oznamování různých údržeb, výpadků či změn.

Zároveň je na výchozí obrazovce zobrazena přítomnost kolegů, která se aktualizuje na základě dat průchodů, které si systém čte přes webovou službu z docházkového systému. [zdroj: vlastní]

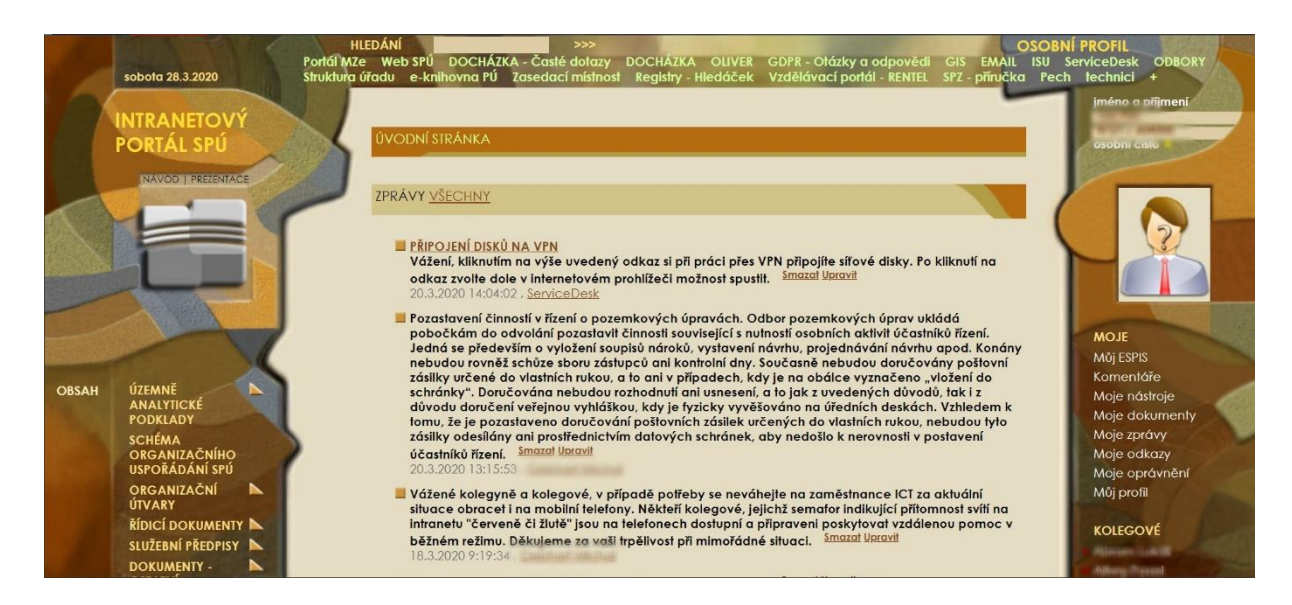

*Obr. 1: Výchozí obrazovka stávajícího řešení Intranetu [zdroj: vlastní]*

### <span id="page-15-0"></span>5.1.2.Osobní profil na intranetu

V osobním profilu si může každý zaměstnanec zobrazit základní informace o kterémkoliv svém kolegovi. Mezi tyto dostupné informace patří pracovní zařazení, místo výkonu práce, odbornost, kancelář, telefon a email. Poslední tři atributy na profilu si každý zaměstnanec edituje sám a zodpovídá za správnost těchto údajů. Profil jednoho zaměstnance je na [Obr. 2](#page-15-1)

<span id="page-15-1"></span>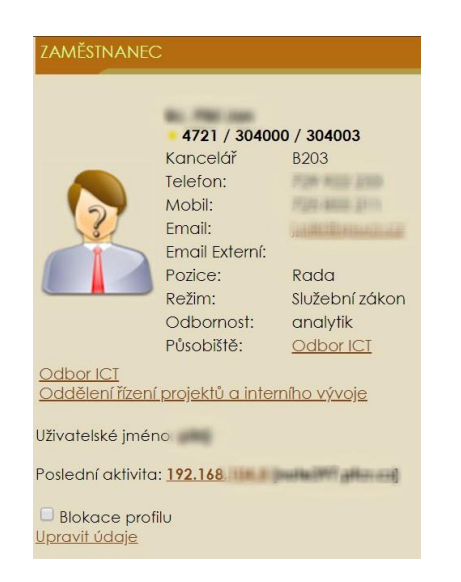

*Obr. 2: Osobní profil na intranetu [zdroj: vlastní]*

# 5.1.3.Profil organizačního útvaru

Základní údaje o organizačním útvaru se načítají z databáze zaměstnanců a útvarů. Na každém profilu organizačního útvaru se nachází obecné informace o pracovišti, adresa pracoviště, nadřízený útvar a seznam zaměstnanců. Atributy jako jsou adresa a kontakty na pracoviště si edituje vedoucí pracoviště. Seznam zaměstnanců se integruje z personální databáze. Náhled na profil organizačního útvaru je na [Obr. 3](#page-16-0)

Na každého zaměstnance se lze "prokliknout" z profilů organizačních útvarů. [zdroj: vlastní]

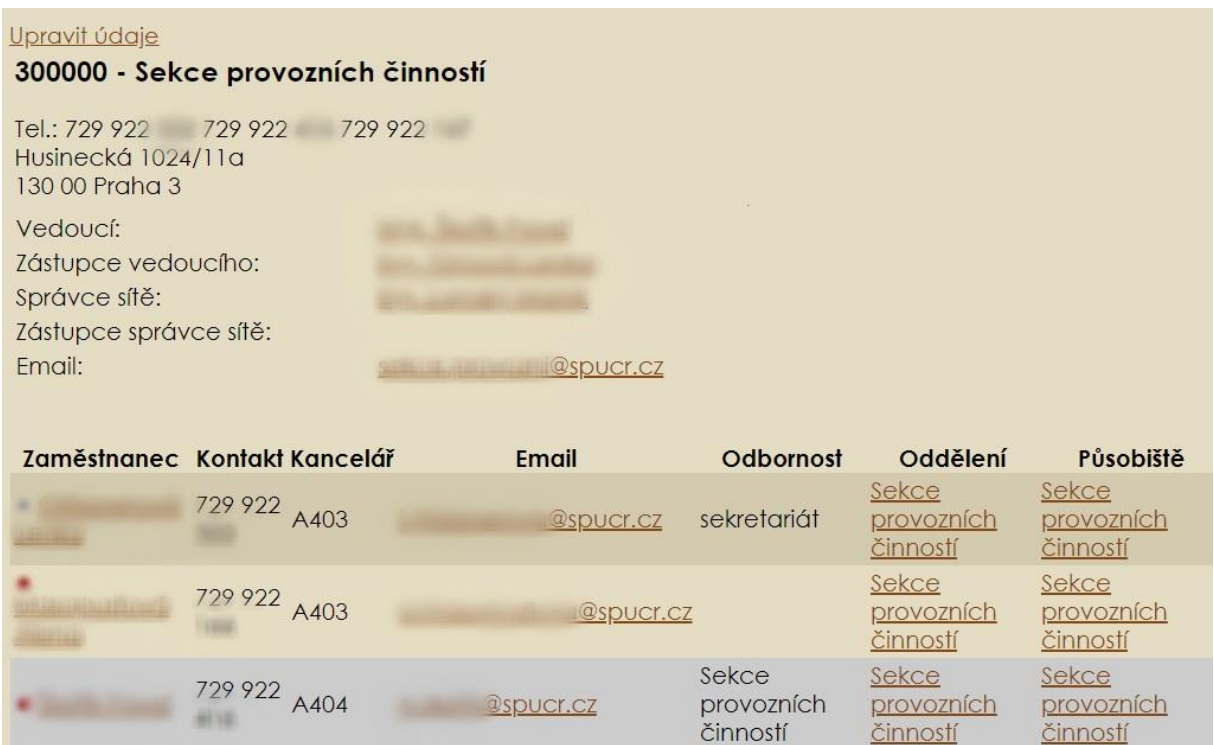

<span id="page-16-0"></span>*Obr. 3: Profil organizačního útvaru [zdroj: vlastní]*

# 5.1.4.Vyhledávací panel

Vyhledávací panel slouží jako fulltextový vyhledávač, který vyhledává v rámci celého řešení intranetu všechny aktivní zaměstnance, organizační útvary a na intranetu uložené dokumenty.

# <span id="page-17-0"></span>SharePoint portál

SharePoint portály byly vybudovány na On-Premise SharePoint verzi 2016 a to interní customizací, která proběhla bez větších znalostí SharePointu a víceméně bez dlouhodobé koncepce. V současné době bylo na portálu SharePoint vytvořeno cca 25 webů, které jsou logicky členěny dle organizační struktury. Na [Obr. 4](#page-17-1) je vytvořen základní portál, který slouží jako rozcestník pro všechny ostatní weby, které jsou na SharePointu vytvořené. Správa portálu je nicméně velice náročná a je složité reagovat na pravidelné organizační systemizace, které bohužel celkem často hýbou s organizační strukturou. [zdroj: vlastní]

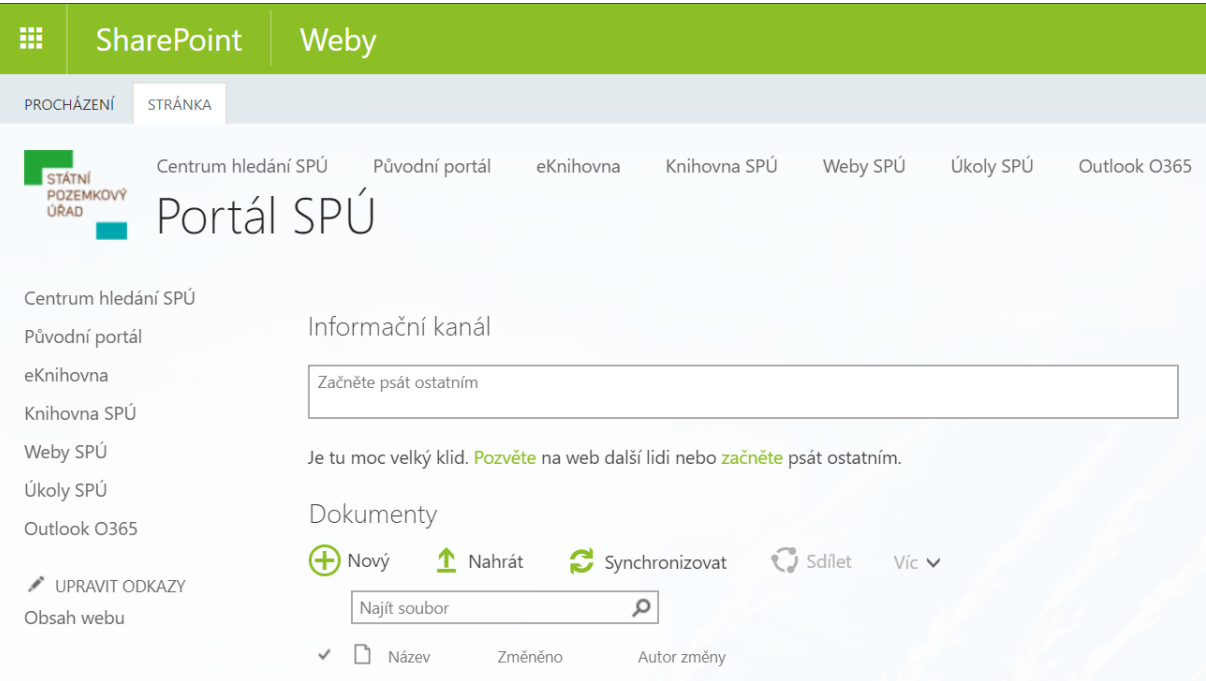

#### <span id="page-17-1"></span>*Obr. 4: Náhled portálu SPÚ [zdroj: vlastní]*

V současnosti je na portálu SharePoint vedeno zároveň několik úkolovníků, Nejdůležitější úkolovník obsahuje úkoly vzniklé na základě konaných porad ústředního ředitele. Náhled na úkoly v tomto úkolovníku je na [Obr. 5.](#page-18-1) Následuje úkolovník pro krajská pracoviště, kde jsou zaznamenány úkoly stanovené ústředím pro krajská pracoviště. Dále úkolovníky krajských pracovišť a úkolovníky jednotlivých sekcí. Právě na úrovni sekcí vznikají největší organizační změny a současná architektura řešení neumožňuje jednoduchou reakci na tyto změny.

Rovněž se na SharePointu také provozují aplikace Kalendář a Průzkum. Kalendář slouží k rezervaci plovoucích licencí, případně zasedacích místností a Průzkum je pro účely zajišťování zpětných vazeb od cílových skupin zaměstnanců.

| (+) nový úkol<br>Q<br>Najít položku<br>ULOŽIT TOTO ZOBRAZENÍ<br>Rozpracované úkoly<br>Dokončeno<br>Dokončeno 2016<br> |                                      |                                                                                                    |      |                      |             |           |
|----------------------------------------------------------------------------------------------------|--------------------------------------|----------------------------------------------------------------------------------------------------|------|----------------------|-------------|-----------|
| $\checkmark$                                                                                                    | Číslo úkolu <sup>v</sup> Název úkolu |                                                                                                    |      | Popis Termín splnění | Nový termín | Přiřazeno |
|                                                                                                    | 37/2020                              | O rozhodnutí ústředního ředitele ve věci návrhů na směny nemovitostí evidované pod poř. č. 222/2019,<br>241/2019, 242/2019, 243/2019, 245/2019, 248/2019, 249/2019, 250/2019, 251/2019, 252/2019, 253/2019,<br>254/2019, 256/2019, 257/2019 vyrozumět příslušný KPÚ. |      | 18. května           |             |           |
|                                                                                                    | 38/2020                              | Vyzvat žadatele k uzavření smlouvy č. 3 001 K 20/59                                                                                                    | 1.11 | 18. května           |             |           |

<span id="page-18-1"></span><span id="page-18-0"></span>*Obr. 5: Pohled na úkoly v úkolovníku [zdroj: vlastní]*

# 5.3. Správa řídící dokumentace

Správu řídící dokumentace zajišťuje aplikace Oliver. Aplikace byla vystavěna na On-Premisovém SharePointu verze 2013 a byla vyvinuta jako řešení na míru tehdejších potřeb Státního pozemkového úřadu při tvorbě řídících dokumentů.

V aplikaci se nachází veškeré řídící dokumenty, kterých existuje několik typů. S každým typem dokumentu se pracuje trochu jiným způsobem. Oliver slouží také jako dokumentové uložiště pro různá stanoviska, formuláře, manuály a jiné. Nad řídícími dokumenty běží připomínkovací a schvalovací workflow, které obsahuje několik úrovní. Až při úplném dokončení těchto procesů lze řídící dokument vydat, čili zveřejnit se všem uživatelům. [zdroj: vlastní]

# <span id="page-19-0"></span>6. Platforma SharePoint

V této kapitole jsou popsány možnosti platformy SharePoint, která významně ovlivňuje oblast týmové spolupráce, a to napříč celou organizací. Jednou z největších výhod této platformy je skutečnost, že nevyžaduje instalaci. Uživatel, který ji chce používat, potřebuje akorát zařízení, na kterém funguje klasický internetový prohlížeč. Ale nebylo tomu tak vždy, viz kapitola Historie platformy.

# <span id="page-19-1"></span>6.1. Historie platformy

Historie SharePointu sahá až do 90. let 20. století. Nejprve se tato platforma zaměřovala na sdílení dokumentů a jejich snadné vyhledávání. Postupně se však vypracovala až na systém, jenž zefektivňuje podnikové procesy pomocí pracovních postupů. Tato platforma může sloužit jako intranetový portál a obsahuje i funkce známé ze sociálních sítí. [2]

Ve verzi SharePoint 2013 přibyly nové funkce. Mezi ně se řadí sociální funkce, kdy přibyl na portál Informační kanál, ve kterém bylo možné vytvářet příspěvky, ve kterých bylo možné zmiňovat příspěvky nebo kolegy a na tyto příspěvky bylo možné reagovat. S tím souvisí i nový typ webu a to Web komunity, který obsahuje právě Informační kanál a dále diskuze, které člení do kategorií a je umožněno napříč tímto webem vyhledávat. Zároveň došlo na integraci aplikace OneNote, což je od této verze již součást webu. Aplikace OneNote je sdílený poznámkový blok, který slouží k rychlému sběru a dalšímu sdílení informací například v rámci jednání. [3]

Od verze 2016 dochází k integraci modulu OneDrive, což je osobní cloudové úložiště souborů. To navíc znamenalo, že OneDrive získal moderní funkce od Office 365, které pro změnu byly implementovány do nejprve SharePointu. Pro tuto verzi se již objevují první aplikace pro mobilní zařízení, které představují nový a moderní způsob, kterým se lze dostat k intranetovému obsahu. Přes tuto aplikaci lze pohodlně procházet weby, zobrazovat dokumenty či vyhledávat informace o uživatelích. I bez mobilní aplikace lze nicméně již relativně pohodlně systém obsluhovat, jelikož design byl upraven tak, aby se vhodně zobrazoval i na mobilních prohlížečích. [4]

V této verzi je nově podporováno nahrávání na portál více souborů najednou, které je možné do portálu přesunout přetažením. SharePoint umí také pracovat s formátem ODF, což je otevřený dokumentový formát, který umožňuje uživatelům otevírat soubor v takovém programu, který si sami zvolí. [4]

Momentálně se společnost Microsoft soustředí hlavně na cloudová řešení svých služeb, a proto již další verze On-Premise nevznikají. Poslední On-Premise verze vyšla v roce 2016, paralelně však již existuje online verze SharePoint Online, která začíná být vývojáři mnohem více upřednostňovaná.

Jedním z posledních významných kroků, který se opírá právě o velký rozvoj cloudového řešení, byl přesun platformy za hranice intranetu, kdy začal plnit funkci klasických webů, které nabízí něco navíc. Platforma se kompletně přesunula do online prostředí a již umožňuje efektivně sdílet data s externími subjekty. [4]

Tím, jak jde technologický vývoj platformy stále kupředu, SharePoint Online kromě sdílení dokumentů nabízí další a další nástroje usnadňující komunikaci, což zároveň vytváří i nové potřeby jeho uživatelů. Seznam základních integrovaných aplikací a služeb je vidět na [Obr. 6.](#page-20-0) [5]

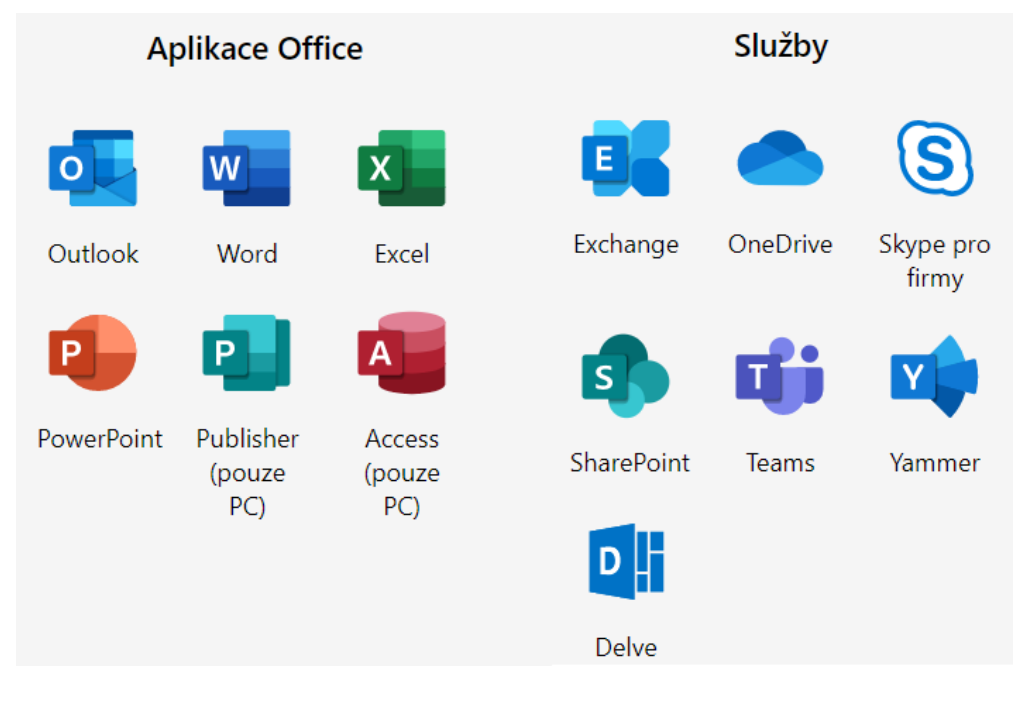

<span id="page-20-0"></span>*Obr. 6: SharePoint Online a jeho rozšíření [4]*

### <span id="page-21-0"></span>6.2. Popis platformy

SharePoint již není jen platforma na správu dokumentů. Jedná se o plnohodnotnou platformu na správu firemních dat, ať už se jedná o různá data v podobě tabulek, dokumentů, ale i informací o postupech a stavech procesů probíhajících ve společnostech. SharePoint všechna tato data umí uchopit, umí v nich vyhledávat a především je udržuje centralizované. V současném řešení je umožněno spravovat jednotlivé verze vytvářených dokumentů, nastavit nad dokumenty schvalovací procesy, sdílet je s ostatními uživateli v rámci organizace, konkrétního oddělení nebo specifického týmu a neposlední řadě spravovat jejich metadata.

SharePoint zároveň umožňuje editovat dokumenty více uživateli najednou, a to jak v režimu online, tak i v režimu, kdy jsou soubory otevřené přes desktopovou aplikaci otevřenou na stanici uživatele. V online režimu je přímo vidět, co všichni uživatelé s dokumentem dělají a v "offline" režimu se změny propíší tzv. sloučením jednotlivých verzí dokumentu, přičemž je v tomto režimu uživatel upozorněn, že na dokumentu pracují i další uživatelé a je možné zobrazit jejich výčet. Hromadným upravování dokumentu v Online režimu se zejména zajistí to, že se vždy pracuje s aktuální verzí dokumentu. Jednotlivé verze dokumentu jsou na serveru uloženy v podobě přírůstků, tudíž nezabírají mnoho místa v paměti. Zároveň je možné dokument zamknout a neumožnit jeho editaci, dokud není provedena editace tím uživatelem, který si jej pro sebe vyhradil formou rezervace.

# <span id="page-21-1"></span>Základní pojmy

SharePoint jako platforma obsahuje několik aplikací, které jsou v základním nastavení ihned k dispozici. Stačí si pouze vybrat z výčtu aplikací, do kterého patří seznam, úkoly, knihovna, průzkum, diskuzní fórum, informační kanál a vyhledávání.

#### 6.3.1. Seznam

Seznam je de facto alfou a omegou většiny aplikací v SharePointu. V této podobě se jedná o jednoduchou tabulku s podobnou funkčností, jako má třeba Excel. Obsahuje sloupce, řádky, záhlaví a v této tabulce lze filtrovat či ji seřadit podle zvoleného sloupce. Rovněž zde, jako v téměř v každé aplikaci, lze vytvářet různá zobrazení, což jsou v podstatě předdefinované filtry, které jsou různě seřazené. V zobrazení jde nastavovat různá seskupování řádků na základě specifikovaných pravidel či zobrazovat jen některé sloupce. Jednotlivé sloupce mohou být typu text, číslo, volba či výběr, měna, čas, odkaz či možnost Ano/Ne. Dalším typem jsou sloupce, jejichž hodnota je dopočítávána z ostatních sloupců v seznamu nebo jiných seznamů. Jednotlivé seznamy se můžou propojovat. Seznam je možné dále verzovat a to tak, že si uživatelé mohou prohlížet jednotlivé verze seznamu a případně se k jednotlivým verzím i vracet. Pro přidání položky je nad seznamem formulář sloužící pro zadání jednotlivých atributů jedné položky. Lze i nastavit povinnost jednotlivých polí. Nad přidanou položkou může být nastaven i schvalovací proces. Každý uživatel může mít přehled o každé změněné nebo vytvořené položce prostřednictvím zapnutých notifikací. Tyto notifikace lze navíc uživatelsky nastavovat a to včetně způsobů, jakým uživatelům notifikace chodí. Například můžou chodit notifikace pouze u nové položky či denních souhrnů. [zdroj: vlastní]

#### 6.3.2. Úkoly

Aplikace Úkoly je v podstatě modifikovanou aplikací Seznam. Aplikace je vhodná především pro realizace úkolů a pro jejich manažerské řízení. Tento speciální seznam slouží tedy pro evidenci a řízení úkolů v rámci určité skupiny uživatelů. Jeho výhoda je v tom, že jak řešitel, tak jeho nadřízený, případně i ostatní členové týmu mají okamžitý přehled o stavu konkrétního úkolu nebo projektu. Aplikace navíc obsahuje sloupce typu Termín splnění, Stav úkolu, komu byl úkol přiřazen či způsob řešení. Sloupce jdou stejně jako u předchozí aplikace libovolně přidávat a vybírat lze z typů, co má Seznam i Úkoly. K jednotlivým úkolům lze rovněž přikládat přílohy v podobě souborů například s řešením či zadáním úkolu. Notifikace fungují na stejném principu jako u Seznamu. Je tedy možné specifikovat, jak často mají chodit, případně jaké události mají obsahovat. [zdroj: vlastní]

#### 6.3.3. Knihovna

Aplikace Knihovna slouží jako úložiště pro soubory. Knihoven jsou tři typy, a to knihovna dokumentů, knihovna obrázků a knihovna videí. Knihovna dokumentů se nachází na každém nově vytvořeném webu. Kromě toho, že primárním obsahem těchto knihoven jsou soubory nebo konkrétní typy souborů, knihovna se ve své podstatě také

chová jako seznam. I zde je možné vytvářet sloupce, filtrovat či seskupovat a řadit dokumenty podle jejich vlastností. V Knihovně je možná ze všech typů seznamů nejpodstatnější funkce verzování. Knihovna totiž umožňuje efektivní sdílení souborů mnoha uživatelům najednou, a proto je mnohdy velmi důležité umět se o nějaký ten krok vrátit. Soubory, které patří mezi produkty Office 365 lze editovat několika uživateli v jednom čase. Pokud nicméně hromadná editace žádoucí není, je možné si dokument zarezervovat jen jedním uživatelem a ostatním se zpřístupní až poté, co je jeho nová verze publikována ostatním uživatelům. I nad touto publikací může pak fungovat schvalovací workflow, které může být zároveň nasazeno třeba jen na konkrétní typ dokumentů. [zdroj: vlastní]

Knihovny obrázků a videí jsou v podstatě specializované knihovny dokumentů, které obsahují funkce navíc, které je vhodné využívat právě jen při práci se soubory typu obrázky nebo videa. Jedná se tak například o možnosti zobrazit náhled všech podporovaných souborů ve složce. Je tak to tak velmi efektivní a rychlý způsob, jakým lze procházet obrázky nebo videa v takovémto typu knihovny. [4]

V knihovnách existuje klasická stromová struktura, kterou tvoří složky, do kterých se soubory vkládají. Oprávnění se deleguje od nejvyšší úrovně po nejnižší, pokud není výjimečně stanoveno jinak. V knihovně je možné odstranit dědění oprávnění a pro konkrétní složku, případně soubor, nastavit oprávnění jiné. To se pak dědí na další případné soubory a podsložky v takto nastavené složce.

#### 6.3.4. Průzkum

Průzkum je ve formě online dotazníku a je to zároveň další druh seznamu. Při vytváření průzkumu se vytváří otázky a respondentům se určuje, jakým způsobem bude odpovězeno. Může to být text, volba nebo výběr či možnost Ano/Ne. Vytvoří se formulář podobného typu jako při klasickém seznamu a jednotlivé odpovědi respondentů se poté ukládají již do klasického seznamu v podobě co odpověď jednoho respondenta, a to jeden řádek v seznamu. [zdroj: vlastní]

V nastavení Průzkumu se může určit, zda respondenti mohou odpovídat pouze jednou nebo vícekrát. Nad odpověďmi poté lze zobrazit základní grafické vyhodnocení odpovědí, případně si jako každý seznam data exportovat do Excelu a dále s nimi pracovat zde.

#### 6.3.5. Diskuzní fórum

Diskuze neboli diskuzní fórum existuje ve dvou formách. Buďto jako samostatná aplikace nebo jako součást funkcionality typu webu, kterému se říká Web komunity. Tento web se musí aktivovat v nabídce funkcí na úrovni jednotlivého webu. Jedná se o sdílený prostor pro sdílení názorů, nápadů nebo diskuzi. V dnešní době tuto funkcionalitu nahrazuje spíše aplikace Teams, která je integrovaná právě se SharePointem a například soubory v této aplikaci jsou uložené na webu SharePoint online.

#### 6.3.6. Informační kanál

Informační kanál je aktivován automaticky při vytváření nového webu a je určený pro rychlé předávání si krátkých zpráv mezi členy daného webu. Mohou tam být novinky na webu, novinky týkající se nějakého projektu, informace o nečekaných událostech či odkazy na nějaké konkrétní řešené problémy. V tomto kanále je možné zmiňovat ostatní členy webu s tím, že při jejich zmínění jim dojde notifikace. Informace z této aplikace se navíc zobrazí na osobních informačních kanálech všem uživatelům, sledující web, na kterém se informace objevila.

#### 6.3.7. Vyhledávání

Nedílnou součástí SharePointu je již od vzniku této platformy vyhledávání. Vyhledávací pole se nachází na každém webu či webové kolekci. Vyhledávání je obzvláště přínosné, pokud existuje mnoho webů, čímž může vznikat trochu zmatek. Tato funkce umí hledat napříč všemi weby, a to i dle typu toho, co je potřeba najít. Mohou to být uživatelé, texty, weby, dokumenty nebo třeba úkoly. Při hledání je pak možné upřesnit rozsah takového vyhledávání, a to hned dle několika oblastí viz níže.

#### Oblasti vyhledávání:

- Všechno vyhledává veškerý obsah, který je na celém portálu a nezáleží na tom, na kterém z webu portálu je tento dotaz vznesen.
- Osoby vyhledává uživatele, kteří jsou zavedeni v SharePointu.
- Dokumenty vyhledává pouze dokumenty napříč všemi weby.
- Konverzace vyhledává v komentářích a příspěvcích diskuzí.
- Tento web vyhledává vše pouze na konkrétním webu a jeho podwebech.

Vyhledávání probíhá fulltextově, lze vyhledávat i jen část slova či je možné nastavit, že se hledá pouze přesná shoda. Výsledky vyhledávání pak obsahují pouze takové soubory, ke kterým má uživatel oprávnění minimálně na úrovni čtení. Filtr je vždy možné upřesnit o další parametry, které pomohou hledání zpřesnit. Jedná se například o možnost vybrat autora, rozmezí data vytvoření požadované informace nebo dokumentu, případně typ výsledku. Pro pokročilejší vyhledávání lze administrátorem vytvořit vlastní vyhledávácí centrum, které se bude zaměřovat například na všechny aktivní průzkumy nebo úkoly.

#### 6.3.8. SharePoint Store

Jednou z možností, jak do svého SharePoint portálu přidat další aplikaci je možnost využít SharePoint Store, který obsahuje množství již hotových aplikací, které jsou vyvinuté na míru nějakého obecně řešeného problému nebo jsou to modifikované verze základních aplikací, které jsou popsány v předchozích kapitolách. Mnoho z těchto aplikací nicméně nejsou k používání zdarma a je proto nutné si je nejprve přikoupit. [6]

# <span id="page-25-0"></span>SharePoint jako vývojová platforma

Jak již bylo zmíněno, SharePoint je platforma plná předpřipravených řešení, které se mohou v podstatě okamžitě použít. Zároveň ale nabízí možnosti, jak si tato řešení upravit na míru svých potřeb. Tou nejjednodušší z nich je použití SharePoint Designeru, který se používá pouze pro On-Premise řešení. V SharePoint Designeru se dá vytvářet a administrovat weby či vytvářet jednotlivé pracovní postupy, a to bez nutnosti programování. Těchto aplikací je nicméně více, přičemž každá má nějaké klady a zápory. Mezi nejčastěji využívané patří kromě SharePoint Designeru také aplikace Nintex Workflow nebo K2. Tyto aplikace je však nutné licencovat, kdežto SharePoint Designer je volně dostupný. [7] [8]

V SharePoint Online již tuto možnost nahradily aplikace Power Automate a Power Apps. Power Automate je nová moderní aplikace na tvorbu workflow a automatizaci procesů. Sada aplikací Power Apps pomáhá tvořit nové, moderní a responzivní stránky. Oba tyto nástroje byly integrovány do SharePoint Online a je možné jich využívat. [9] [10]

Další možností je customizace, rozděluje se na dva základní typy. Tím prvním typem je programování na straně serveru, tedy vývoj řešení, které vylepšuje nebo doplňuje základní možnosti SharePointu. SharePoint je vytvořen v .NET frameworku, proto se programuje obvykle programovacími jazyky z tohoto frameworku, tedy C# a ASP.NET a to v aplikacích Visual Studio nebo Visual Studio Code. Tento způsob nabízí největší možnosti, nicméně také vyžaduje velké znalosti jeho obsluhy. V SharePoint Online se již nicméně využívá jen na specifické konkrétní funkcionality, a to vzhledem k častým aktualizacím samotné platformy, což může narušit konzistenci webu nebo vyžadovat pravidelnou údržbu takto naprogramovaných funkcionalit. [11]

Druhou možností je tzv. Client-Side Rendering, což v podstatě zahrnuje přesunutí části vykreslování webu ke klientovi, a to se v SharePointu dělá pomocí JavaScriptu, ve kterém se programují jednotlivé zobrazení stránek. Lze poté využít i různých knihoven jako jsou jQuery nebo Angular. Pomocí Client-Side Renderingu lze kompletně přepracovat vzhled webu, formulářů a udělat tak portál uživatelsky velmi přívětivý, přizpůsobený konkrétnímu obsahu. Zároveň je možné naprogramovat například validace pro vkládání dat do formulářů či vykreslování částí formulářů při splnění nastavených podmínek. [12]

V moderním SharePoint Online je nicméně od tohoto způsobu upuštěno a používá se spíše Dynamics Forms for SharePoint, což je utilita postavená rovněž na JavaScriptu a mezi její výhody patří tvorba formulářů v přívětivém grafickém prostředí. [13]

# <span id="page-26-0"></span>6.5. Licencování

Jak již bylo zmíněno, SharePoint podporuje intranetové, extranetové i internetové aplikace, a to vše z jedné platformy. Konkrétní typ licence, který je pro jeho užívání potřeba použít, závisí na třech faktorech. Mezi tyto faktory patří, jaké vlastnosti se používají, jak je platforma nasazená a kde je systém hostován.

Typ licence On-Premise se využívá, pokud tuto platformu firma provozuje na vlastním nebo pronajatém hardwaru. Vyžaduje se licence typu CAL, což je licence pro klientský přístup, a platí pro každou spuštěnou instanci softwaru. Licence CAL jsou vyžadovány pro každou osobu nebo zařízení přistupující k serveru SharePoint. Výhodou a zároveň nevýhodou tohoto způsobu užívání je fakt, že na tento typ licencování vychází aktualizace jednou za tři roky. Proto je k dispozici SharePoint 2010, 2013 a 2016. Výhoda je to proto, že při větším uživatelském přizpůsobení existuje až tříletá garance funkčnosti, což je naopak vykoupené tím, že na nové, často žádané funkce platformy si uživatelé musí počkat, přestože v Online verzi SharePointu jsou již dávno zaběhnuté. [14]

Verze SharePoint Online jsou licencovány na počet jeho uživatelů. V dnešní době lze používat SharePoint Online jako samostatný produkt nebo se může tato platforma pořídit jako součást produktů Office 365. Výhodou jsou zejména časté aktualizace a novinky v podobě vylepšení produktu a rovněž také vazby na další produkty z rodiny Office 365, které jsou právě v Online řešení využívány na maximum. [14]

Současným trendem je na každý pád SharePoint ve verzi Online, o čemž svědčí i fakt, že žádný SharePoint 2019 již nevznikl.

### <span id="page-27-0"></span>6.6. Provoz

On-Premisové verze SharePointu je nutné nainstalovat na vlastní servery a následně se starat o jejich funkčnost. SharePoint Online je provozován na serverech společnosti Microsoft, který garantuje až 99,9 % dostupnost služeb. [15]

# <span id="page-28-0"></span>7. Analýza potřeb

Tato kapitola se zabývá analýzou potřeb Státního pozemkového úřadu. Tato analýza vznikala na základě sběru požadavků, které byly sbírány od klíčových uživatelů jednotlivých funkčních bloků. Rovněž vychází z informační koncepce Státního pozemkového úřadu, kterou připravuje Odbor ICT, platných směrnic Státního pozemkového úřadu a legislativy ČR.

# <span id="page-28-1"></span>7.1. Obecné požadavky

V této kapitole jsou rozepsány obecné požadavky, které jsou požadovány klíčovými uživateli systému. Těmito uživateli jsou v rámci této kapitoly zejména analytici z Odboru ICT, kteří nastavují požadavky na nové systémy v součinnosti s informační koncepcí Státního pozemkového úřadu, dále Oddělení komunikace a marketingu, kteří mají na starosti grafický design.

### 7.1.1. Jednotný systém

Již před zpracováním analýzy bylo na manažerské úrovni rozhodnuto, že cílem nového řešení by mělo být sjednocení všech zmiňovaných systémů do jednoho komplexního, funkčního, přehledného a snadno administrovatelného celku, Tento celek by měl fungovat na platformě SharePoint Online. Důvodem je, že se na Státním pozemkovém úřadu provozuje mnoho produktů společnosti Microsoft a Státní pozemkový úřad již disponuje v rámci licencování Microsoft produktů i licencí SharePoint Online. Z uvedeného důvodu jsou požadavky v této kapitole již částečně přizpůsobeny možnostem platformy SharePoint.

Navrhované řešení by mělo rovněž pružně reagovat na změny v organizační struktuře. Z hlediska správy vznikl rovněž požadavek, aby se co nejvíce využívalo možností, které přináší SharePoint jako takový. Programování na této platformě by mělo být využito pouze tam, kde to SharePoint nativně tuto funkcionalitu nenabízí, případně její použití je z hlediska potřeb uživatelů nedostatečné.

#### 7.1.2.Grafická podoba

Požadavek na grafickou podobu by měl vycházet z grafického manuálu SPÚ, který na Státním pozemkovém úřadu definuje použití loga a přesnou specifikaci barev. Základní barvy jsou zvoleny jako propojení s agendou Státního pozemkového úřadu. Zelená symbolizuje přírodu, tyrkysová vodu a hnědá půdu. Doplňkové barvy slouží k zatraktivnění designu materiálů SPÚ. Vybrány byly takové barvy, které graficky ladí a zároveň jsou spojené s agendami SPÚ. Oranžová s fialovou symbolizují květy, tmavě modrá vodu, zelená přírodu a černá půdu. [16]

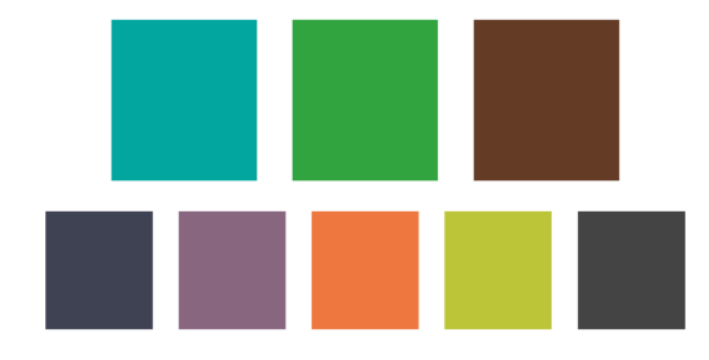

*Obr. 7: Barvy dle grafického manuálu Státního pozemkového úřadu [17]*

Zároveň by měl splňovat normu EN 301 549 V2.1.2:2018 - Požadavky na dostupnost pro výrobky a služby ICT, kterou předepisuje zákon 99/2019 Sb., o přístupnosti internetových stránek a mobilních aplikací a o změně zákona č. 365/2000 Sb., o informačních systémech veřejné správy a o změně některých dalších zákonů, ve znění pozdějších předpisů. [18] [19]

# 7.1.3.Úvodní stránka

Úvodní stránka musí být společná pro všechny uživatele. Obsah by měl být dynamický v závislosti na zařazení uživatele v organizační struktuře.

# <span id="page-29-0"></span>Požadavky na správu systému

Systém bude spravovat administrátor, případně více administrátorů, kteří budou mít definovatelné role a budou mít pod správou jen určité sekce.

V rámci administrace by měla být možnost zobrazit a efektivně spravovat práva jednotlivých uživatelů i skupin. Systém by měl umožňovat zkopírovat práva dle jednoho zaměstnance pro jiné. Administrátor může editovat oprávnění nejen nad konkrétní aplikací nebo webem, ale v rámci celého systému pro jednoho uživatele nebo skupinu (organizační celky, jiné definovatelné skupiny, například všichni nadřízení).

# 7.2.1.Uživatelské role

Nový systém by měl co nejvíce využívat data, která jsou již evidována v jiných systémech a tyto data si načítat automaticky. Systém by měl mít možnost používat skupiny Active Directory.

Možné typy rolí:

- všichni vedoucí zadávají úkoly,
- role dle zařazení zaměstnance v rámci organizační struktury, která bude sloužit jako přístup do různých částí řešení,
- garanti úkolů, schvalovatelé úkolů a dokumentů.

# <span id="page-30-0"></span>Rozložení a funkce základních ovládacích prvků

Základními ovládacími prvky jsou myšleny ty, které jsou vidět na každé stránce webu a měly by tedy být součástí tzv. master page šablony. Tyto prvky jsou rozděleny na funkční bloky a jejich rozvržení vychází ze zvyklosti uživatelů současného systému. Návrh na rozvržení je vidět na [Obr. 8.](#page-31-0)

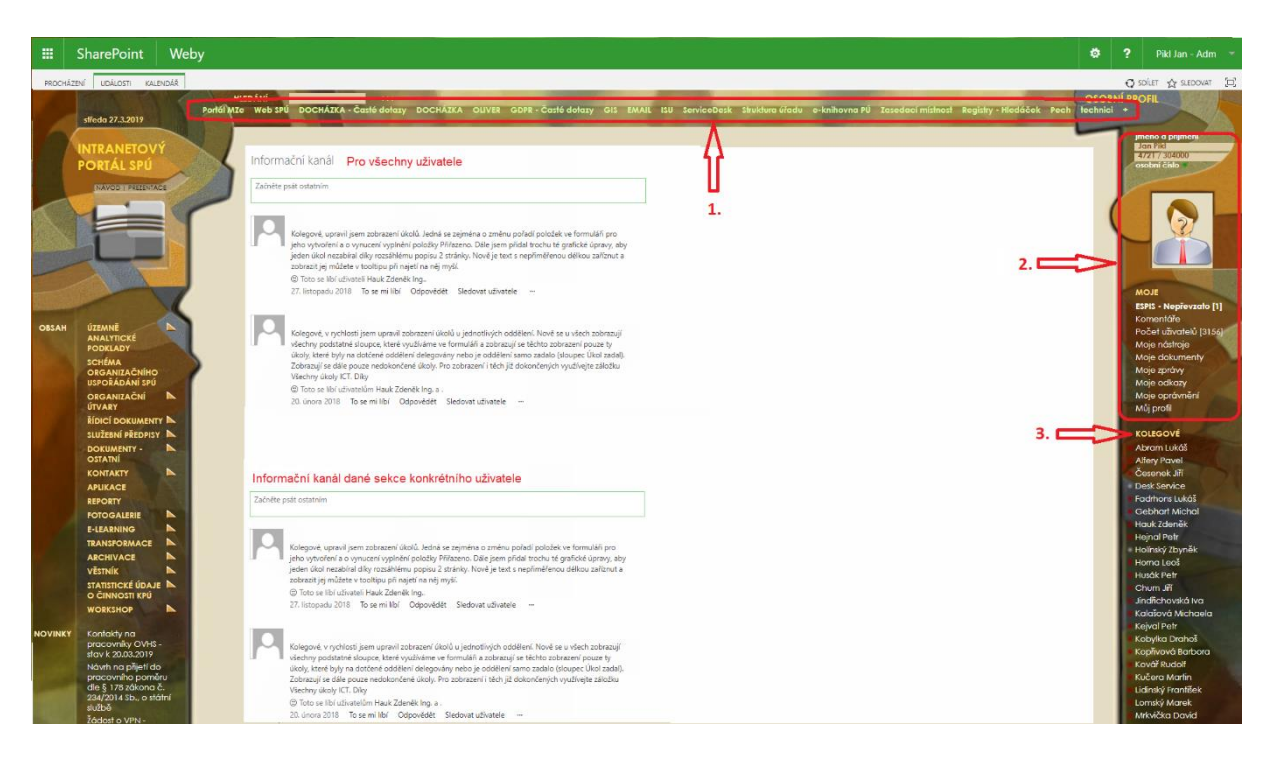

*Obr. 8: Návrh na uspořádání základních ovládacích prvků [zdroj: vlastní]*

### <span id="page-31-0"></span>7.3.1.Panel s odkazy

Jedná se o panel se všeobecnými odkazy na klíčové webové aplikace běžící na SPÚ, často využívané weby a jiné důležité odkazy. Tento panel bude viditelný pro všechny zaměstnance a spravovat jeho obsah bude administrátor. Budou v něm odkazy například na řídící dokumenty, docházkový systém, spisovou službu, strukturu úřadu, aplikace GIS nebo web SPÚ určený pro veřejnost.

Odkaz na spisovou službu bude dynamický a bude uživateli přes webové rozhraní NS API, což je národní standard API pro komunikaci se spisovou službou, který stanovuje zákon č. 499/2004 Sb., o archivnictví a spisové službě. Přes toto zobrazení se zobrazuje počet nevyřízených dokumentů k podpisu. [20]

#### 7.3.2. Panel s osobním profilem

V panelu s osobním profilem si každý zaměstnanec může zobrazit svůj osobní profil. Většina dat bude integrována z personální databáze, zaměstnanec tam uvidí i svou profilovou fotografii, která se rovněž eviduje v personálním systému.

Každý zaměstnanec bude mít možnost měnit ty atributy, které se neevidují v personálním systému, nicméně jsou pro komunikaci s ostatními kolegy stěžejní. Mezi

tyto atributy patří zejména telefonní číslo, číslo na služební mobilní telefon a číslo kanceláře.

#### 7.3.3. Panel s kolegy

V tomto panelu budou načtení kolegové z daného organizačního útvaru včetně jejich statusu s aktivitou. Každý zaměstnanec bude mít možnost přidat si k tomuto seznamu individuálně další kolegy z jiných útvarů. Administrátor omezuje počet těchto zaměstnanců.

#### 7.3.4. Vyhledávací pole

Vyhledávací pole by mělo sloužit pro vyhledávání informací napříč celým řešením. Pro upřesnění vyhledávání vznikl požadavek možnost vyhledávat dle kategorií. Primární kategorie jsou pevně dané. Budou se vyhledávat zaměstnanci, organizační útvary, dokumenty a řídící dokumenty, přičemž pokud se žádná kategorie nezvolí, prohledání proběhne napříč všemi kategoriemi.

Výsledky vyhledávání a to zejména u dokumentů je možné dále filtrovat podle metadat, které si každý dokument nese. Například při hledaném slovu Formulář bude možné zvolit, že toto slovo se hledá v názvu dokumentu, hledá se dokument, který je maximálně dva roky starý a byl vytvořen na Odboru personálním.

#### 7.3.5. Navigační panel

Navigační panel by měl zobrazovat dynamické odkazy v závislosti na konkrétním zařazení uživatele. Bude v něm uveden odkaz na dokumenty organizačního útvaru, případně odkaz na celý web daného organizačního útvaru nebo odkaz na úkolovník, který přísluší danému zaměstnanci.

# <span id="page-32-0"></span>Funkční požadavky

V této kapitole jsou podrobněji popsány funkční požadavky na to, jak by měl nový systém vypadat. Vznik těchto požadavků je opřený zejména o funkcionality, které nabízí stávající řešení, dále o znalost možností, které nabízí SharePoint. Uvedené možnosti byly získány provozováním aplikací na řídící dokumentaci Oliver a portály na SharePointu, a dále potřeby uživatelů, které ve stávajícím řešení nebyly naplněny dle aktuálních představ.

#### 7.4.1.Informační kanály

Informační kanály by měly nahradit současný kanál, který je používán na Intranetu. Měly by být ideálně dva, přičemž jeden by měl sloužit k zobrazení aktualit v rámci celého SPÚ a druhý pro aktuality příslušné organizační jednotky. Informační kanál by měl být snadno editovatelný s možností formátování textu. Z tohoto důvodu by měl být editor typu WYSIWYG.

Každý příspěvek musí být možné označit štítkem, případně jej zařadit do kategorie. Tyto štítky případně kategorie je vhodné spravovat správcem.

#### 7.4.2. Dokumenty

Na Státním pozemkovém úřadu se používá mnoho typů dokumentů, některé dané typy dokumentů se dají použít jako šablony. Při vytváření nového typu dokumentu je tedy požadováno, aby se mohl vybrat typ dokumentu. Toto se týká zejména textového editoru a jednotlivé šablony mohou být různého charakteru, a to i určené třeba jen pro konkrétní skupinu uživatelů. Mezi nejpoužívanější typy dokumentů se dají zařadit jednotlivé formuláře, zejména dokument s hlavičkou Státního pozemkového úřadu, šablony smluv či třeba vygenerování zápisů z porad do šablony z právě řešených úkolů.

Dokumenty by neměly být ukládány duplicitně. Když nastane potřeba dokument s někým sdílet, provede se to primárně na úrovni oprávnění.

Aby dokumenty jen nepřibývaly a dokumentová knihovna měla stále logickou strukturu plnou platných dokumentů, je potřeba již nepotřebné dokumenty archivovat. Bylo by vhodné u dokumentů nastavovat platnost a v případě vypršení platnosti upozornit vlastníka dokumentu o blížící se době vypršení. V případě, že platnost dokumentu vyprší nebo dokument je nahrazen dokumentem novějším, takový dokument se přesune k archivaci.

### 7.4.3. Dokumentová knihovna pro všechny uživatele

Dokumentová knihovna bude centrální s obsahem řízené dokumentace jednotlivých organizačních útvarů a ostatních dokumentů určených k publikaci. Uživatelé v této knihovně uvidí primárně publikované/vydané dokumenty, mezi které budou patřit zejména řídící dokumenty a dokumenty, které vznikly v knihovnách organizačních útvarů, a po jejich oficiálním vydání došlo k jejich sdílení všem uživatelům. Sdílení by mělo probíhat prostřednictvím odkazů na tento soubor ve zdrojové knihovně.

### Struktura dokumentové knihovny SPÚ:

- Řídící dokumenty.
	- o Jednotlivé typy řídících dokumentů.
- Ostatní publikované dokumenty.
	- o Složky dle organizační struktury.
	- o Podsložky v těchto složkách již dle volitelné logiky, možnost vybrat při publikaci.

# 7.4.4. Dokumentové knihovny jednotlivých organizačních útvarů

Dokumentové knihovny jednotlivých organizačních útvarů jsou přístupné pouze zaměstnancům z konkrétních organizačních útvarů. Tyto knihovny by měly plně nahradit i současné řešení v podobě síťových disků, jelikož přináší mnohé bonusy, jako například možnost verzování dokumentu či používání metadat.

Pro co nejširší možnosti automatizace nastavení pravidel přístupů a pro co nejsnazší správu pro případ organizačních systemizací budou mít dokumentové knihovny jednotnou základní strukturu složek.

Struktura dokumentové knihovny organizačního útvaru:

- 01 Rozpočet a veřejné zakázky
	- o rozpočet,
- o faktury,
- o veřejné zakázky.
- 02 Smlouvy
	- o smlouva1,
	- o smlouva2.
- 03 Inventarizace a majetek
	- o inventarizace,
	- o majetek.
- 04 Sekretariát
	- o dopisy a žádosti,
	- o reprefondy,
	- o audit.
- 05 Dokumenty k publikaci
	- o řídící dokumentace útvaru (dokumenty z webu pro správu řídících dokumentů),
	- o ostatní dokumenty k publikaci (všechny dokumenty, které jsou publikované mimo organizační útvar, ve kterém byly vytvořeny).
- 06 Dokumenty organizačního útvaru
	- o Odbor/Krajské pracoviště,
		- Zápisy z porad.
	- o Oddělení 1/Pobočka 1,
		- Zápisy z porad.
	- o Oddělení 2/Pobočka 2.
		- Zápisy z porad.
- 07 Složky úkolů
- 08 Projektová knihovna
- 99 Ostatní dokumenty
#### 7.4.5. Řídící dokumentace

Současná aplikace pro řídící dokumentaci je nedostačující, a proto nelze použít celou implementaci již hotového řešení. Je potřeba celý proces optimalizovat a odstranit vady, které práci s aplikací spíše v tuto chvíli znesnadňují. Aplikace na řídící dokumenty by měla primárně obsahovat i další dokumenty, které nepodléhají přímo procesu schvalování. Mohou to být například návody, příručky, různá stanoviska či judikatury.

Na začátku byly vydefinovány všechny činnosti, které musí proběhnout, aby mohlo dojít k vydání nového řídícího dokumentu. Na základě toho bylo stanoveno pět uživatelských rolí, přičemž čtyři z nich jsou klíčové pro zpracování řídícího dokumentu. Jedná se o role Garant řídícího dokumentu, Připomínkující, Správce řídící dokumentace a Schvalovatel. Role Schvalovatel je role běžného uživatele, který se s řídícím dokumentem primárně seznamuje a poté se jím řídí.

Iniciátorem vzniku nového řídícího dokumentu je z pohledu aplikace na řídící dokumenty Garant, u kterého se objevil požadavek na vznik nového řídícího dokumentu. Garantem je osoba pověřená za vznik takového dokumentu, přičemž to nemusí být nutně jediný autor nově vznikajícího dokumentu. Založením nového dokumentu v této aplikaci dojde k vytvoření tzv. setu, který obsahuje veškeré funkcionality, které se vztahují k danému typu dokumentu. Pokud se vybere typ z "dalších" dokumentů, tedy například návod, platí pro něj úplně jiná pravidla než pro směrnice či předpisy. Návod se vytvoří a zveřejní. Nad typy řídících dokumentů probíhá další proces související se zpracováním dokumentu. Jedná se zejména o vyplnění příslušných metadat jako je Nadpis řídícího dokumentu, jeho typ, datum platnosti, účinnosti, číslo jednací, klasifikace citlivosti, popis řídícího dokumentu a dotčené osoby nebo organizační útvary, kterých se řídící dokument týká. Neméně důležité je však zpracování potřebných dokumentů do podoby řídící dokumentace.

Po vytvoření takovéhoto setu s novým řídícím dokumentem musí být notifikován Správce řídících dokumentů, což je organizační útvar Kancelář ústředního ředitele. Tento Správce nad takovým dokumentem provede revizi v podobě návrhu změn. V případě, že s připraveným dokumentem souhlasí, rozhoduje, zda dokument bude publikován formou zrychleného vydání nebo jej pošle k připomínkám. Pokud nicméně Správce shledá, že dokument není ve stavu k odsouhlasení, může jej vrátit zpět

Garantovi, čímž zároveň vyvolá proces jeho notifikace a celý proces se vrátí o krok zpět. Krokem vpřed je zmíněné rozhodnutí, jakým způsobem dojde k vydání nového dokumentu, čili zda se bude dále připomínkovat nebo bude dokument rovnou předán ke schválení členy porady ústředního ředitele.

Při obou způsobech vydání musí dojít ke schválení na poradě ústředního ředitele. V případě, že je dokument poslán k připomínkování, ještě musí nastat několik kroků, než se tento proces může uskutečnit. V první řadě dochází ještě správcem ŘD ke spuštění připomínkovacího řízení, ve kterém je potřeba označit připomínková místa v podobě konkrétních osob nebo organizačních útvarů a nastavit datum uzavření připomínkovacího kola. Dokument se poté dostane k Připomínkujícím, přičemž ti o tomto stavu obdrží notifikační zprávu. Po vypršení doby připomínkování se dokument pro připomínkující uzamkne a dostává se zpět ke Garantovi se seznamem připomínek k zapracování. Připomínky se zapracovávají třístavovým mechanismem. Buďto jsou akceptovány, akceptovány s výhradou nebo neakceptovány. Poslední možnost musí být rovněž řádně odůvodněna. Při každé z možností dojde k notifikaci konkrétního připomínkujícího, který může s řešením zapracování souhlasit nebo nesouhlasit. V případě, se nepodaří zapracovat všechny připomínky, spouští se nové připomínkovací kolo. V opačném případě se dokument dá považovat za finální a předkládá se ke schválení členům porady ústředního ředitele.

Následný proces je již stejný pro obě možnosti vydání řídícího dokumentu. Pokud je finální dokument schválen, Správce řídících dokumentů jej označí za schválený, čímž jej zároveň publikuje všem zaměstnancům, které zároveň na vznik nového řídícího dokumentu upozorní notifikační zprávou. V případě, že dokument schválen na poradě ústředního ředitele není, rozhoduje se, zda se vrátí k dopracování, tedy zpět k připomínkovému řízení nebo se označí jako neschválený dokument poradou ústředního ředitele a k jeho publikaci nedojde. Celý proces je znázorněn na [Obr. 9](#page-38-0)

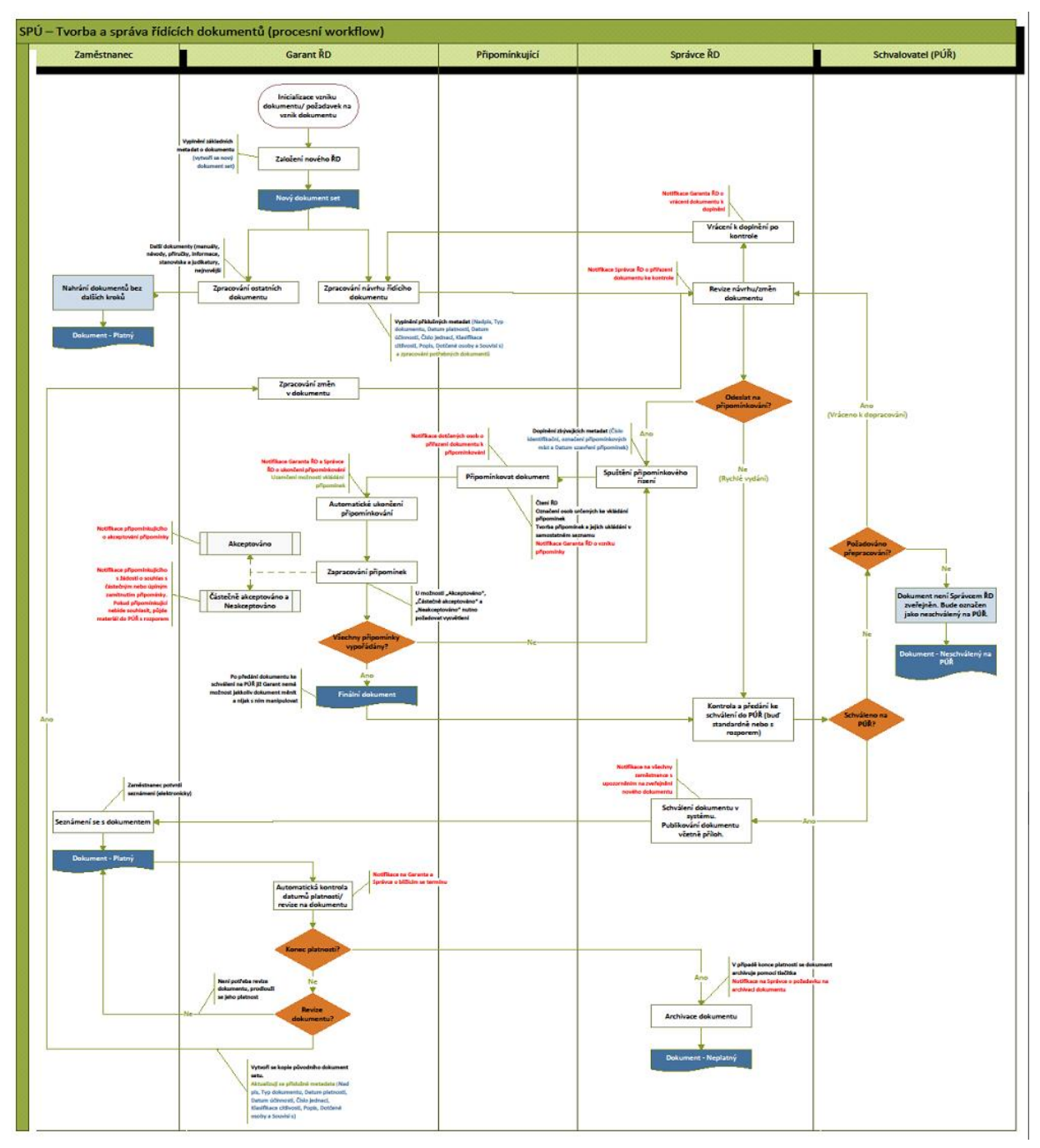

<span id="page-38-0"></span>*Obr. 9: Proces řídících dokumentů - návrh [zdroj: vlastní]*

Na úrovni aplikace pak probíhá hlídání stavu dokumentu v závislosti na jeho datu platnosti. Před vypršením platnosti je nutné upozornit Garanta, že se blíží doba, do kdy je dokument platný. On poté rozhoduje, co se s dokumentem stane. Buďto se dokument prohlásí jako neplatný a bude se archivovat nebo se dokument zreviduje, čímž se vytvoří kopie původního setu řídícího dokumentu, ve kterém jen Garant aktualizuje příslušná metadata a zapracuje změny. Následně se dokument dostane ke Správci k revizi návrhu (tentokrát změně) dokumentu a proces běží nanovo.

#### 7.4.6. Úkoly

Úkoly se v současném řešení rovněž používaly, nicméně i zde vzniká požadavek na sjednocení celé evidence úkolů. A to zejména počtem povinných atributů, které je potřeba při vytváření úkolu vyplnit a taktéž jednoznačným identifikátorem úkolu, ze kterého bude na první pohled patrné, na jaké úrovni v organizační struktuře zadaný úkol vznikl, ve kterém roce se tak stalo a na jakou úroveň v organizační struktuře se dostal při jeho řešení.

Z tohoto důvodu vznikl v rámci sběru požadavků návrh na tvorbu jednoznačného identifikátoru. Aby byl tento návrh funkční, je potřeba, aby každá organizační jednotka měla svou ideálně 3 znakovou zkratku.

Pro pochopení logiky tohoto identifikátoru je uvedeno několik příkladů. První z nich popisuje tvorbu úkolu na úrovni Ústředního ředitele, kdy je řešením pověřen ředitel sekce a na řešení dohlíží nadřízený útvar Kancelář ústředního ředitele. Identifikace úkolu bude probíhat zhruba takto: 2020/PUR001, což by znamenalo, že se jedná o úkol s číslem 1 z roku 2020 a vzešel z porady ústředního ředitele.

Při delegování úkolů na nižší úroveň se k identifikaci přiřadí zkratka podřízené organizační jednotky a takto to může pokračovat až na nejnižší úroveň organizační struktury. Příkladem budiž tentýž úkol delegovaný z porady ústředního ředitele přes Sekci provozních činností až na Oddělení programového vývoje, které se nachází pod Odborem ICT. Identifikace bude vypadat takto: 2020/PUR001/SPC/ICT/OPV.

Pokud bude úkol vytvořen na jiné úrovni, bude analogicky jeho identifikace vypadat takto: 2020/ICT001/OPV. Z obou těchto označení vyplývá, že úkol bude řešit referent. Rozdíl nastává na úrovni organizační struktury v podobě dohledu nad jeho správném, případně včasném vyřešení. Tento princip zajistí propsání se takovéhoto úkolu do patřičných zápisů z porad, jelikož z principu je zřejmé, že úkol pod označením 2020/PUR001/SPC/ICT/OPV je potřeba evidovat na třech úrovních, jelikož dle vnitřní směrnice Státního pozemkového úřadu není možné delegovat úkoly na přímo přes dvě úrovně organizační struktury.

Každý zaměstnanec může figurovat jako řešitel úkolu, pokud na něj bude delegován. Než se tak stane, jeho role je pouhý čtenář úkolů a to pouze na úrovních,

které přísluší jeho zařazení v organizaci. Referent tedy vidí pouze úkoly svého oddělení. Vedoucí, případně ředitel a jeho zástupce vidí úkoly svých podřízených a úkoly, které na ně deleguje jeho nadřízený.

V případě delegování úkolu na konkrétního zaměstnance se změní ona role na řešitele, který poté může aktualizovat stav úkolu. Upravovat však může pouze pole, které se týkají řešení. Řešitel nemůže měnit zadání úkolu ani úkol smazat. Může navrhnout změnu termínu, kterou schvaluje garant.

Každý úkol má svého Garanta, což je vlastník úkolu. Garanti jsou skupinou uživatelů, kteří mohou na své úrovni dle zařazení v organizační struktuře vytvářet úkoly. Garantem jsou obecně všichni nadřízení, jejich zástupci a případně jimi pověření uživatelé.

Úkol musí být možné delegovat na více organizačních složek. V takovém případě se úkol rozdělí a každá organizační složka řeší svou část sama za sebe. Řešení úkolu na úrovni zadavatele se poté skládá z řešení úkolu na delegovaných místech. Stav úkolu se mění poměrně dle stavů úkolu na delegovaných místech. Zároveň musí být jednoznačně identifikovatelné, která delegovaná místa úkol ještě nesplnila a která už ano.

Ke každému úkolu je potřeba automatizovaně vytvořit složku v případě, že k úkolu jsou připojeny soubory. Do této složky bude mít přístup pouze řešitel a zadavatel úkolu. Po ukončení úkolu, čímž se myslí jeho vyřešení, je nutné omezit editaci příloh.

Každý úkol by měl mít stanovenou výchozí prioritu, která může být garantem vhodně upravena dle toho, jak je včasné řešení daného úkolu důležité. Při označení úkolu jako vyřešeného je potřeba toto řešení schválit zadavatelem. V případě neschválení se úkol vrátí zpět k řešiteli k jeho dopracování. Každý úkol je možné vést v zápisu z porady, čímž tento úkol označím patřičným atributem.

Řešiteli i Garantovi úkolu chodí notifikační emaily, které ho upozorňují na změny stavů v úkolu. Přehledně lze toto zobrazit na životním cyklu úkolu.

#### 7.4.7. Zápisy z porad

Funkce zápisů z porad musí fungovat na úrovni všech organizačních jednotek. Zápis z porad je částečně automatizovaně generovaný seznam, kdy se do zápisu dostávají ty úkoly daného organizačního útvaru, které byly označené příznakem "vést v zápisu". V zápisu by měly být všechna potřebná metadata úkolů, které se mají do zápisu dostat. Mezi tyto metadata patří primárně identifikace úkolu, název úkolu, popis, řešení, garant, řešitel a termín doručení.

#### 7.4.8. Průzkumy

Je umožněno vytvářet nové průzkumy případně používat předpřipravené šablony průzkumů minimálně v takové míře, jako je umožněno vytvářet Průzkumy v současném řešení na platformě SharePoint 2016.

## Integrace na okolní systémy

Státní pozemkový úřad využívá mnoho dalších systémů, u kterých je potřeba, aby s novým řešením intranetu komunikovali. Z tohoto důvodu je potřeba vyřešit všechny integrace, které jsou zapotřebí, aby se zamezilo dvojímu zadávání dat, což navíc vyřeší i možnou chybovost.

Za nejstěžejnější integraci lze považovat integraci z personálního systému. Pro účely intranetu je zapotřebí, aby si každý zaměstnanec sebou přenesl základní údaje, které vyplní jeho uživatelský profil, případně slouží k filtrování pracujících a již nepracujících zaměstnanců. V personálním systému se rovněž udržuje organizační struktura, a proto je žádoucí, aby i tato data byla automatizovaně přenášena do řešení Intranetu. Tento požadavek vychází již ze současného řešení stávajícího intranetu, kde se data synchronizují na úrovni databáze.

Další důležitou integrací je integrace na docházkový systém, kde je potřeba zjišťovat aktuální přítomnost zaměstnanců na pracovišti z dat, které jsou evidované právě v docházkovém systému. Vznikl navíc i požadavek, aby se veškerá plánovaná nepřítomnost zobrazovala nadřízeným v kalendáři daného organizačního útvaru.

Dále je potřeba zajištění komunikace Intranetu se spisovou službou za účelem načítání si počtu dokumentů k podpisu a počtu dokumentů k vyřízení. Spisová služba využívá ke komunikaci s ostatními systémy webové rozhraní národního standardu (NS API). Na Státním pozemkovém úřadu se provozuje vlastní integrační rozhraní ESB TerruBus, proto se jeví jako vhodné použít obě tyto platformy k integraci požadovaných dat do SharePoint Intranetu.

Další důležitou integrací je napojení se na další produkt společnosti Microsoft, a to na aplikaci MS Teams. Integrace by měla být na úrovni propojení úložišť dokumentů se základními skupinami v aplikaci MS Teams. Základními skupinami jsou skupiny oddělení a odborů dle organizačního uspořádání.

Poslední integrací, která je zapotřebí splňovat z hlediska informační koncepce Státního pozemkového úřadu, je zasílání logů do systému LOGManager. Jedná se o zasílání záznamů v reálném čase a přesnější popis celé integrace je rozepsán v kapitole [7.6.2.](#page-43-0) Logování.

# 7.6. Ostatní požadavky

V této kapitole jsou shrnuty ostatní požadavky, které vycházejí z informační koncepce Státního pozemkového úřadu, která vzniká na základě vyhlášky 529/2006 Sb. Zároveň vychází z vnitřních směrnic, které se vztahují na veškeré nové systémy, které na Státním pozemkovém úřadu vznikají. Tyto směrnice popisují jak způsob vedení dokumentace, tak povinnost připojovat nové systémy do systému LOGManager pro centrální evidenci logů.

#### 7.6.1.Dokumentace

Celý systém musí respektovat zákonné požadavky na strukturu a obsah provozní dokumentace, které jsou obsaženy ve vyhlášce 529/2006 Sb., Vyhlášce o požadavcích na strukturu a obsah informační koncepce a provozní dokumentace a o požadavcích na řízení bezpečnosti a kvality informačních systémů veřejné správy (vyhláška o dlouhodobém řízení informačních systémů veřejné správy). Dokumentace by měla splňovat tyto požadavky:

35

- Součástí předmětu plnění je zpracování odpovídající dokumentace. Tou se rozumí dokumentace uživatelská, technická a provozní. Veškerá dokumentace bude průběžně aktualizována tak, aby vždy odpovídala aktuálně nasazené verzi celého řešení.
- Dokumentace bude zahrnovat popis systému jako celku a popis jednotlivých modulů včetně popisu vazeb na ostatní systémy.
- Uživatelská dokumentace bude obsahovat srozumitelný návod na obsluhu systému a popis provádění jednotlivých úkonů. Přímo v aplikaci bude existovat možnost zobrazit si uživatelskou dokumentaci v podobě nápovědy, ve které budou popsány funkce v klíčových aplikacích, popis jednotlivých ovládacích prvků a případné názorné příklady použití včetně obrázkových příloh s uvedením rozvinutých příkladů pro dané kroky. Dále bude obsahovat kontakt na podporu – ServiceDesk Státního pozemkového úřadu.
- Provozní a technická dokumentace bude obsahovat kromě popisu systémových chybových hlášení i návrhy postupu řešení vzniklých situací, popis zálohování a obnovy celého systému po havárii, kontakty na servisní místo a správce aplikace. Dále musí obsahovat popis datového rozhraní aplikace, popis databáze a popis konektivity s ostatními aplikacemi a rozhraními. [21]

### <span id="page-43-0"></span>7.6.2. Logování

Nezbytnou součástí musí být vnitřní logování aktivit vztahujících se k tomuto informačnímu systému. Nutným předpokladem je synchronizace přesného času min. jednou denně. Logovací záznamy musí být chráněny před změnami a neoprávněným přístupem a udržovány po dobu minimálně dvanácti měsíců. Záznamy starší než jeden rok se budou mazat automaticky.

Logování musí obsahovat minimálně následující informace:

- přesný datum a čas včetně specifikace časového pásma,
- typ činnosti,
- jednoznačnou identifikaci účtu, pod kterým byla činnost provedena,

- úspěšnost nebo neúspěšnost činnosti.

Zaznamenávají se minimálně následující činnosti a stavy:

- činnosti provedené uživateli a administrátory (minimálně otevření/prohlížení, vytvoření, změna a výmaz položek, změna nastavení, generování sestav a tisky),
- úspěšné i neúspěšné manipulace s účty, oprávněními a právy,
- neprovedení činností v důsledku nedostatku přístupových práv a oprávnění,
- neprovedení činností v důsledku neplatného vstupu či výstupu dat (upozornění při kontrole validity a integrity dat),
- zahájení a ukončení činností technických aktiv,
- kritická a chybová hlášení technických aktiv,

- přístupy k záznamům o událostech, pokusy o manipulaci se záznamy o událostech a změny nastavení nástrojů pro zaznamenávání událostí.

Do systému LOGmanager budou zároveň z těchto záznamů (online, v reálném čase) zasílány následující vybrané záznamy:

- přihlašování a odhlašování ke všem účtům včetně neúspěšných pokusů,
- úspěšné i neúspěšné manipulace s účty, oprávněními a právy,
- kritická a chybová hlášení technických aktiv,

- přístupy k logovacím záznamům a jejich exporty, pokusy o manipulaci se záznamy a změny nastavení nástrojů pro zaznamenávání událostí.

# 8.Návrh řešení

Na základě analýzy potřeb a s ohledem na možnosti, které nabízí platforma SharePoint vznikl návrh, který je implementován do prostředí Office365 a SharePoint Online. Tento návrh je rozdělen do jednotlivých funkčních oblastí a přizpůsoben možnostem způsobu implementace v prostředí Státního pozemkového úřadu. Zároveň se tento návrh co nejvíce přizpůsobuje standardním funkcionalitám SharePoint Online a tím pádem se minimalizuje potřeba programování logiky, která se omezila pouze na místa, kde to SharePoint Online svými možnostmi nepodporuje.

## Architektura řešení

Navrhované řešení využívá standardních produktů z rodiny Office 365. Pro účely synchronizace uživatelů a doménových skupin je nutné využít komponenty Azure Active Ditectory Connect, která zabezpečí synchronizaci mezi Azure Active Directory a Active Directory On-Premise.

Architektura celého řešení je tedy rozdělená na On-Premisovou část a část, která se nachází v cloudovém uložišti prostředí Office365. Pro napojení na On-Premise datové zdroje je potřeba využít On-Premise Data Gateway. Data se přes Gateway načítají pomocí Power Apps a Power Automate, případně Power BI do SharePointu Online.

Pro účely migrace dat z původního řešení v On-Premise SharePoint webech vznikl samostatný server, na kterém se nachází migrační nástroj SharePoint Migration Tool (SPMT). Schéma celé architektury včetně migračního serveru je na [Obr. 10](#page-46-0)

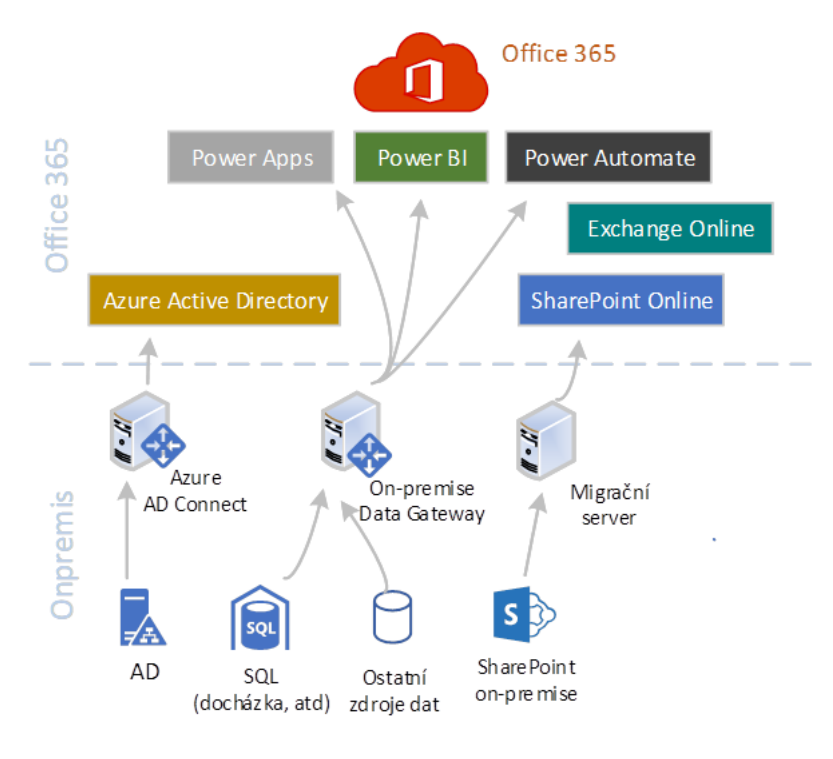

<span id="page-46-0"></span>*Obr. 10: Schéma architektury [zdroj: vlastní]*

## 8.2. Přehled komponent

Aby se pokryly požadavky na nový portál, využije se služeb Office 365 a SharePoint Online. Služby Office365 jsou uživatelům dostupné v závislosti na typu licenčního plánu. Státní pozemkový úřad disponuje licencí typu E3, což je dostačující level licence pro implementaci nového SharePoint portálu. Následující kapitoly popisují přehled komponent, které se pro implementaci řešení využijí. [22]

### 8.2.1. SharePoint Online

SharePoint Online je hlavní službou, na které se buduje nový portál. Jedná se o Microsoftem hostovanou cloudovou službu, jejíž standardizovaná úvodní stránka je uvedena na obrázku [Obr. 11](#page-47-0)

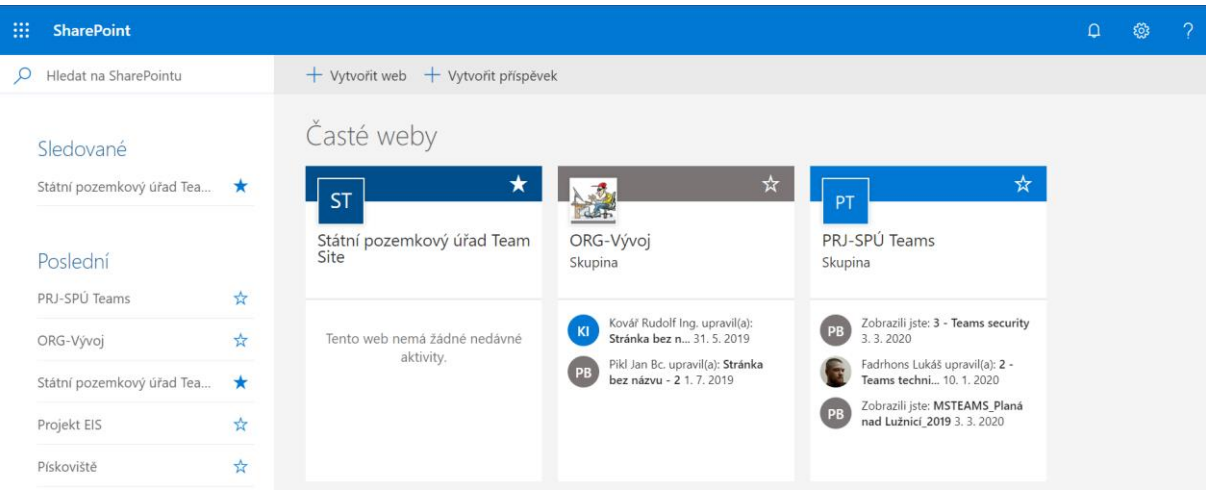

#### <span id="page-47-0"></span>*Obr. 11: Úvodní obrazovka SharePoint Online [zdroj: vlastní]*

Součástí této platformy je možnost sofistikovaného řízení oprávnění. Služba SharePoint Online je nativně integrovaná s ostatními službami Office365, zejména se službami určenými pro kancelářskou práci (Word Online, Excel Online).

#### 8.2.2. Formuláře

Uživatelské rozhraní SharePoint je řešeno pomocí formulářů. V rámci portálu se bude pracovat hned se třemi druhy formulářů.

Standardní formuláře umožňují základní a rychlé nastavení rozhraní. Tyto formuláře jsou nicméně statické, tedy bez dynamických funkcí i aplikační logiky.

Formuláře Dynamic Forms for SharePoint (DFFS) jsou rozšířením standardních formulářů. Jedná se o JavaScriptovou nadstavbu, díky které lze vytvářet uživatelsky přívětivé formuláře bez potřeby je programovat. Současně je možné do formulářů začlenit aplikační logiku pro interaktivitu. Na formuláři lze rozmístit pole, tlačítka a pravidla pro řízení. Tím se myslí možnost těmto komponentám nastavovat vlastnosti. Pole tak mohou být viditelná, skrytá, pouze ke čtení či třeba povinná. DFFS umožňují také zobrazovat různá pole nebo záložky pro různé uživatele podle členství v SharePoint skupinách. [13] [23]

Posledním druhem je použití Power Apps. Jedná se o sadu aplikací, konektorů a datových platforem, které poskytuje prostředí pro rychlý vývoj aplikací. S Power Apps je tak možné vytvářet vlastní aplikace, které se připojují k datům z různých zdrojů

dat. Můžou to být data v SharePointu, Excelu, v SQL databázi nebo třeba v ekonomickém softwaru Microsoft Dynamics 365. [24]

#### 8.2.3. Pracovní postupy (workflow)

Pracovní postupy neboli řízení procesů v SharePointu Online je možné dvěma základními způsoby. Tím prvním je využití SharePoint Designeru (SPD), což je způsob, kdy proces a jeho automatizace je modelován pomocí SPD. Případné interakce s externími systémy musí být programovány.

Oproti tomu aplikace Power Automate (Flow) je moderní služba na platformě Office365, která umožňuje řízení procesů nejen v rámci SharePointu a dalších produktů Office 365, ale také napojení se na další systémy třetích stran pomocí existujících nebo i vlastních konektorů.

#### 8.2.4. Reporty

Pro pokrytí potřeb na vytváření reportů se použije kombinace služby Power BI a Excelu Online. Power BI je služba, se kterou je možné se napojit z online prostředí na datové zdroje umístěné ve vnitřní síti. Power BI je vhodné pro prezentaci dat, jelikož umožňuje zobrazení dat v grafech, geograficky na mapě či v tabulkách. Jako export těchto dat je vhodné využít Excel Online, do kterého se reporty budou generovat.

### 8.3. Integrace uživatelů a organizační struktury.

Jak již bylo naznačeno, integrace je zabezpečena pomocí komponent Power Automate, On-Premise Data Gateway a Azure Active Directory Connect.

Pro účely synchronizace uživatelů je nutné tyto uživatele a uživatelské skupiny mít i v cloudovém AD. Z toho důvodu je využito aplikace Azure AD Connect, která je umístěna v On-premise prostředí Státního pozemkového úřadu. Tato aplikace zabezpečuje také synchronizaci potřebných atributů uživatele, které je nutné z pohledu SPÚ evidovat na profilech uživatelů. Pro potřeby synchronizace atributů, které nejsou dostupné v On-Premise AD, se využívá komponenta Microsoft Power Automate. Schéma synchronizace uživatelů a uživatelských AD skupin je na [Obr. 12.](#page-49-0)

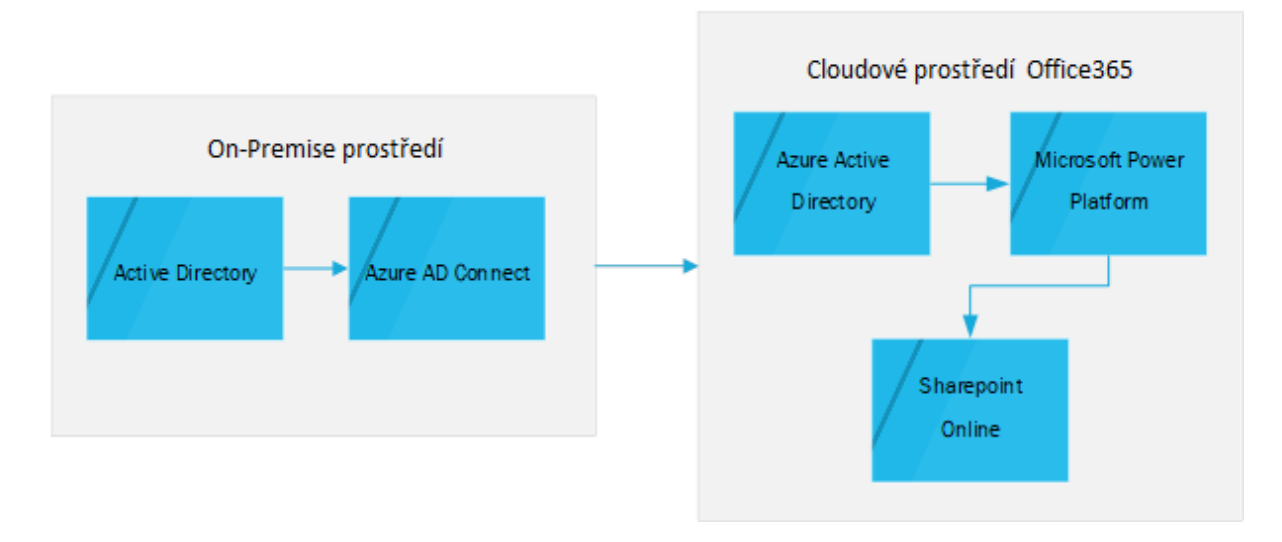

<span id="page-49-0"></span>*Obr. 12: Synchronizace uživatelských účtů a AD skupin [zdroj: vlastní]*

Organizační struktura se synchronizuje pomocí Microsoft Power Automate a On-Premise Data Gateway. Tyto komponenty přistupují k datům umístěným v On-premise prostředí MS SQL databázi. Součástí organizační struktury je evidence uživatelů pomocí SharePoint skupin a samotný výčet uživatelů organizačních složek, který bude aktualizovaný na základě dat v Azure AD. Schéma synchronizace je na [Obr. 13.](#page-49-1)

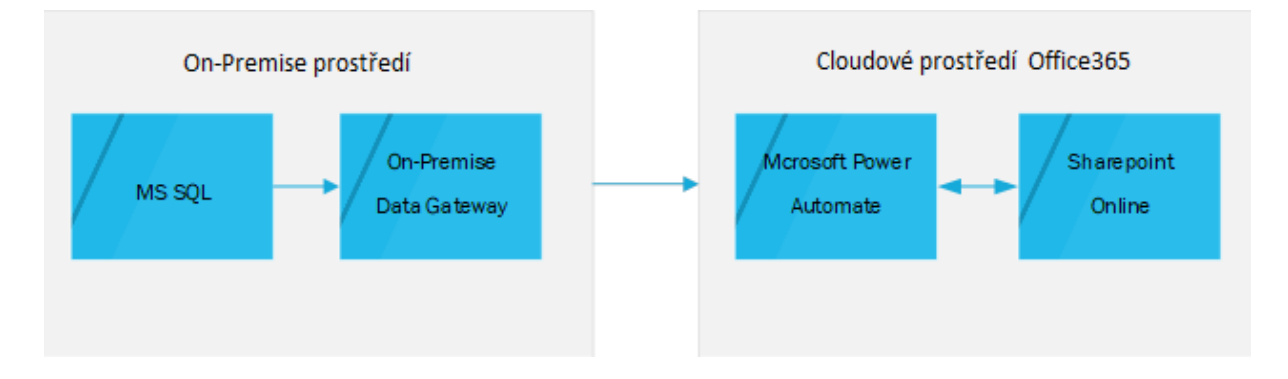

<span id="page-49-1"></span>*Obr. 13: Synchronizace organizační struktury [zdroj: vlastní]*

## 8.4. Struktura portálu

Intranet tvoří jedna SiteCollection, ke které jsou přidružené podweby, které odpovídají seznamu organizačních jednotek v rámci organizační struktury. Výchozí (úvodní) domovská stránka je přístupná všem uživatelům.

Na nejvyšší úrovni, přímo v SiteCollection jsou umístěné aplikace, které jsou využívány více nebo všemi organizačními jednotkami. Jedná se především o organizační strukturu či plán nepřítomností. Obsáhlé aplikace jakou je třeba aplikace na řídící dokumentaci jsou umístěné v samostatném podwebu. Aplikace, které jsou využívány konkrétními organizačními jednotkami, jsou uložené na webech těchto organizačních jednotek. To se týká zejména úkolovníku a aplikace na zápisy z porad.

Struktura webů je víceméně plochá, a to z důvodu požadavku co největší pružnosti v případě organizační změny. Takto nastavená struktura v kombinaci s centrálním číselníkem organizačních složek usnadní správu oprávnění i případné úpravy organizačních změn. Pro lepší představu je tato struktura zobrazena na obrázku [Obr.](#page-50-0)  [14](#page-50-0)

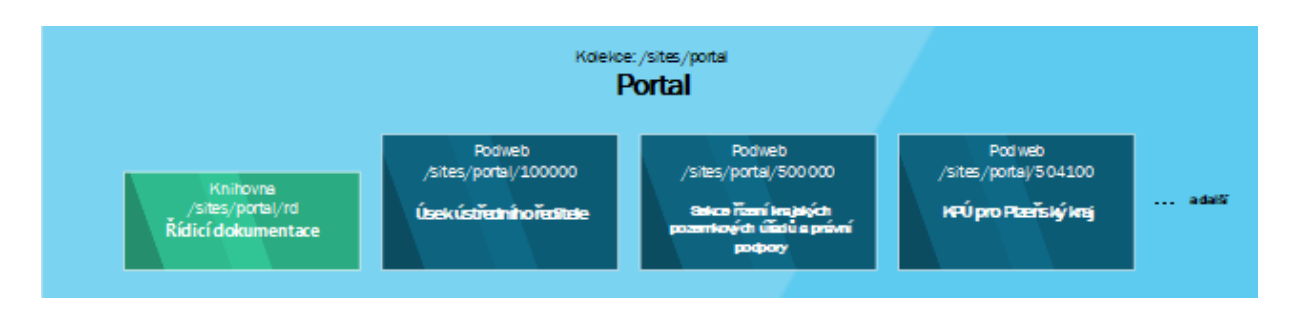

<span id="page-50-0"></span>*Obr. 14: Struktura webů [zdroj: vlastní]*

Úvodní stránka portálu obsahuje základní informace o portálu a slouží jako rozcestník na podweby jednotlivých organizačních složek a aplikace. Tato domovská stránka je společná pro všechny uživatele. Rozčleněna je na několik funkčních oblastí, což je vidět i v následujícím obrázku [Obr. 15.](#page-51-0)

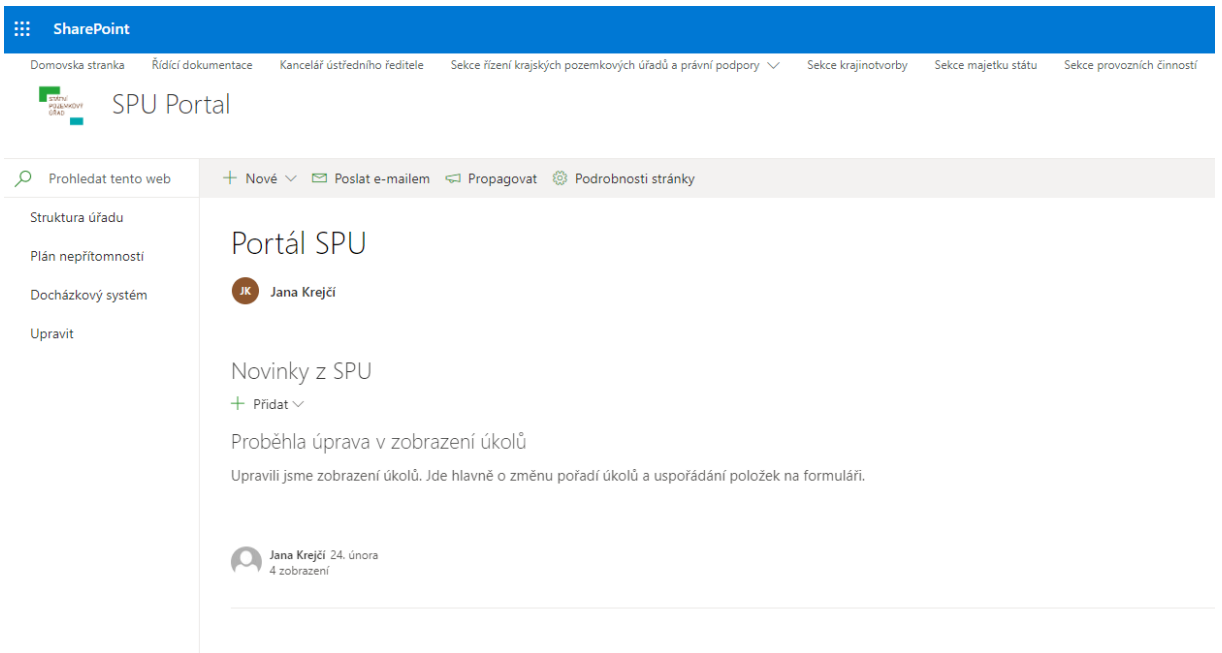

<span id="page-51-0"></span>*Obr. 15: Náhled úvodní obrazovky portálu SharePoint [zdroj: vlastní]*

Horní panel odkazů tvoří tzv. globální navigaci, což znamená, že v něm jsou odkazy na jednotlivé weby organizačních jednotek a odkaz na řídící dokumentaci. Tato horní navigace je jednotná v rámci všech webů. Uživatelé nicméně vidí jen ty položky, na které mají oprávnění. Tato funkcionalita je zajištěna Nástrojem správy úložiště termínů. Správci portálu mohou přidávat další odkazy. Náhled na nastavování odkazů v globální navigaci je na [Obr. 16.](#page-52-0)

Sekce řízení krajských pozemkových úřadů a právní podpory ▼ Domovska stranka Kancelář ústředního ředitele Sekce kraiinotvorbv Sekce majetku státu Nastavení webu · Nástroj správy úložiště termínů

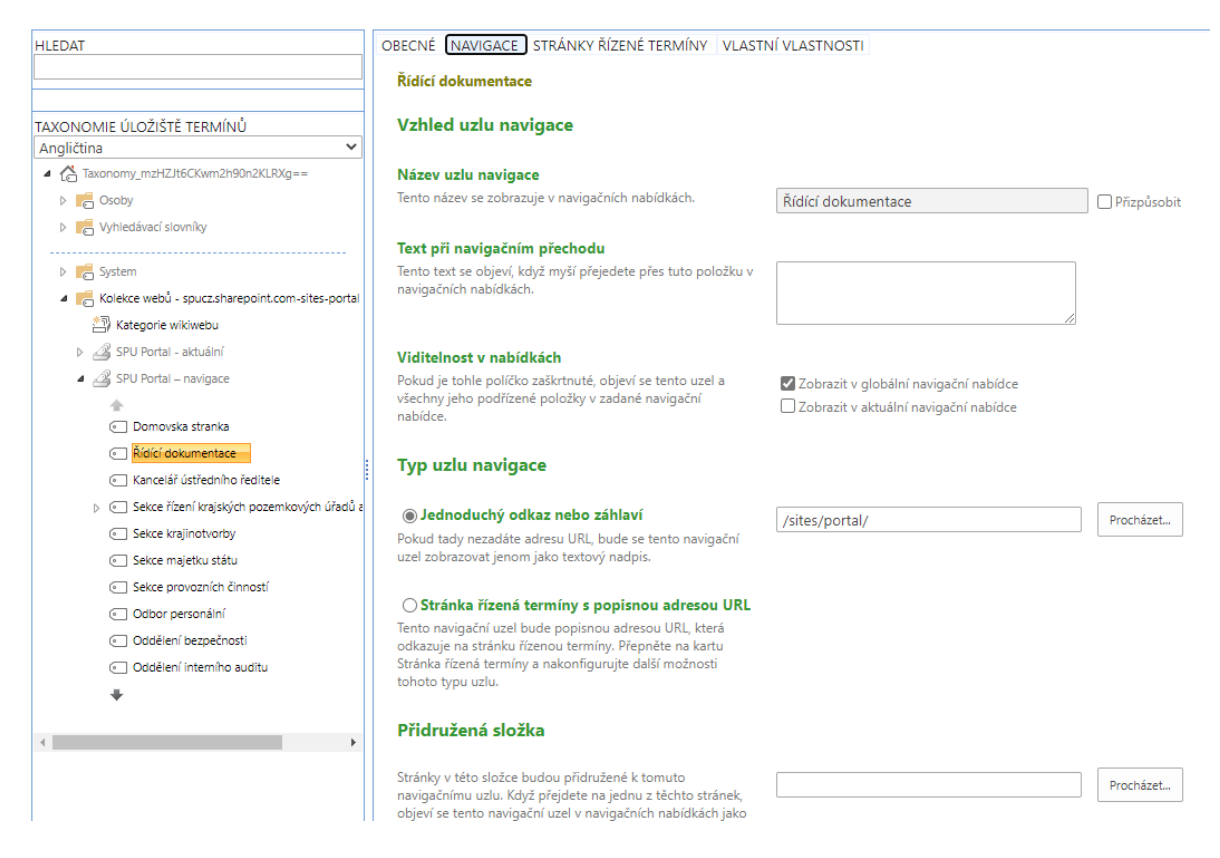

*Obr. 16: Nastavení globálního navigačního panelu [zdroj: vlastní]*

<span id="page-52-0"></span>Levý panel, který se nazývá panelem Snadného spuštění (aktuální navigace) je tvořen odkazy na klíčové aplikace v rámci konkrétního webu, případně na všeobecné aplikace typu Docházkový systém, Plán nepřítomnosti v dané organizační jednotce či organizační struktura úřadu.

Střední část webu je vyhrazena pro kanál s novinkami či aktualitami, které se zobrazují všem uživatelům.

### 8.5. Design portálu

Obecně vzhled portálu co nejvíce vychází ze standardizovaného rozhraní a jeho customizace se co nejvíce minimalizovala, a to z důvodu stabilnosti při případných změnách ze strany platformy. Toto standardní rozhraní je nicméně doplněno o logo Státního pozemkového úřadu a všechny použité barvy vychází z interního dokumentu SPÚ, který představuje manuál grafického stylu SPÚ.

Zároveň jsou voleny takové barevné kombinace, aby přímo vyhovovaly zákonu 99/2019 Sb.  $[19]$ 

## 8.6. Web organizační jednotky

Web organizační jednotky je podřízeným webem hlavního webu, který je domovskou stránkou pro všechny uživatele. Každý takovýto "podweb" je založen z jednotné šablony, čímž je zajištěna jednotná základní struktura i nastavení. Domovská stránka každého takového webu bude opět rozdělena do jednotlivých funkčních oblastí, přičemž jejich logické uspořádání kopíruje úvodní stránku celého portálu. Horní panel odkazů bude obsahovat stejné odkazy, jaké jsou na domovské stránce portálu.

Panel Snadného spuštění zobrazuje stejné odkazy jako na domovské stránce portálu a dále pak odkazy specifické pro danou organizační jednotku. Panel Snadného spuštění je definován lokálně standardním nastavením menu na úrovni webu. Tvoří ho hlavně dokumentová knihovna organizační jednotky, aplikace na zápisy z porad, úkolovník a kalendář.

Ve střední části jsou zobrazovány novinky a dále pak dokumenty dané organizační jednotky. Na [Obr. 17](#page-53-0) níže je náhled domovské stránky webu organizační jednotky a to Krajského pozemkového úřadu pro Jihomoravský kraj.

<span id="page-53-0"></span>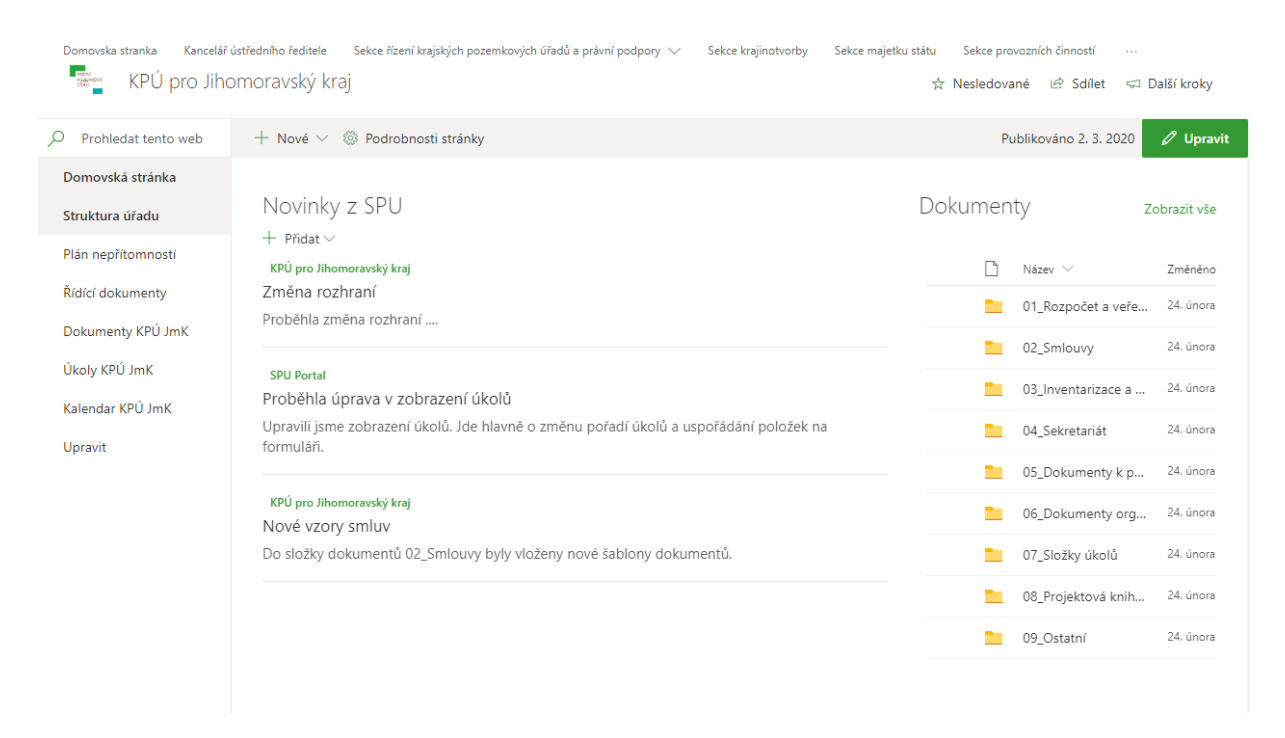

*Obr. 17: Domovská stránka podwebu organizační jednotky [zdroj: vlastní]*

# 8.7. Osobní stránka uživatele

Každý uživatel má svou osobní stránku, která využívá službu Delve. Díky této službě má uživatel možnost si částečně spravovat svůj profil a evidovat pro něj důležité informace. Zároveň jsou tady zobrazené atributy z AD popisující jednotlivé uživatele. Výhodou řešení přes službu Delve je širší funkcionalita a zejména integrace do ostatních služeb v rámci prostředí Office 365. Na [Obr. 18](#page-54-0) je zobrazena osobní stránka jednoho uživatele. Každý uživatel může v osobní stránce vyhledávat a zobrazovat informace o svých kolezích, přidávat ke svému profilu oblíbené dokumenty a ty pak seskupovat pro jeho snadnější přístup k nim.

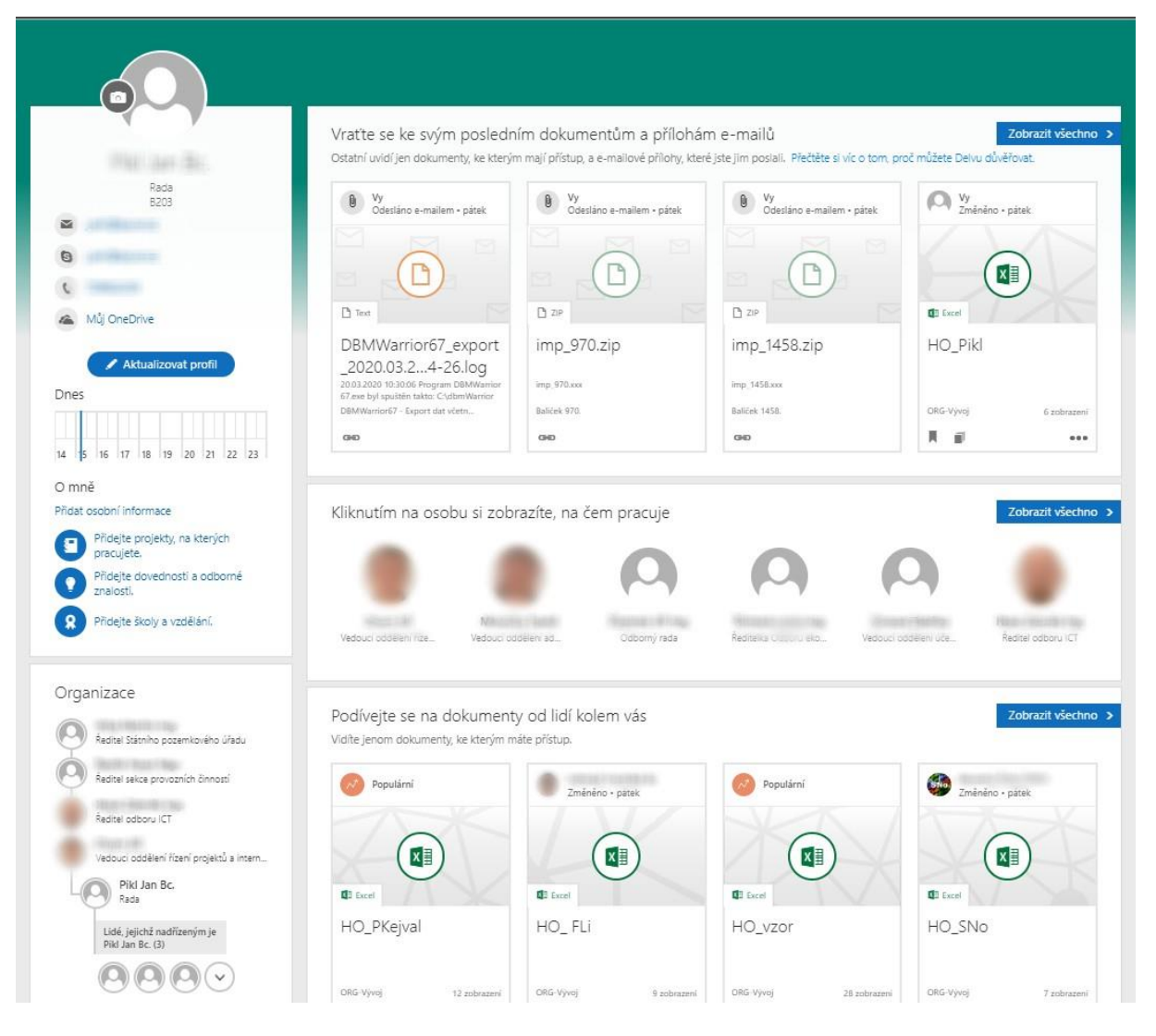

<span id="page-54-0"></span>*Obr. 18: Osobní stránka uživatele [zdroj: vlastní]*

## Řízení oprávnění

Obsah v SharePoint je členěn do stromové struktury. Model řízení oprávnění tuto strukturu kopíruje a využívá konceptu dědění oprávnění. Přístup na jakýkoliv objekt v takovéto stromové struktuře tedy může dědit oprávnění z nadřazeného subjektu nebo mít nastavené vlastní, jedinečné oprávnění. Každý uživatel může mít na objekt v SharePoint nastavený přístup buď přímo nebo prostřednictvím nějaké skupiny. Skupiny mohou být dvou typů. Buď skupiny vytvářené v SharePointu nebo skupiny z Active Directory.

Každý typ skupiny má své klady i zápory. Největší pozitiva typy sloupců přinášejí, když se vhodně nakombinují. Každý web má nativně vytvořen tři základní SharePoint skupiny a ty jsou také použity. Tyto skupiny mají jako výchozí nastavení oprávnění viz Tab. 1[: Úrovně oprávnění](#page-55-0).

Na úvodní stránku portálu je nastavené pouze minimální oprávnění. Všichni uživatelé portálu mají možnost na webu číst přes skupinu Návštěvníci webu. Ve skupině vlastníci webu jsou jeho správci. Skupina Členové webu je na této úrovni webu prázdná. Weby, knihovny, seznamy a další aplikaci pod hlavní úrovní portálu pak mají nastavená oprávnění podle specifických potřeb.

<span id="page-55-0"></span>*Tab. 1: Úrovně oprávnění [zdroj: vlastní]*

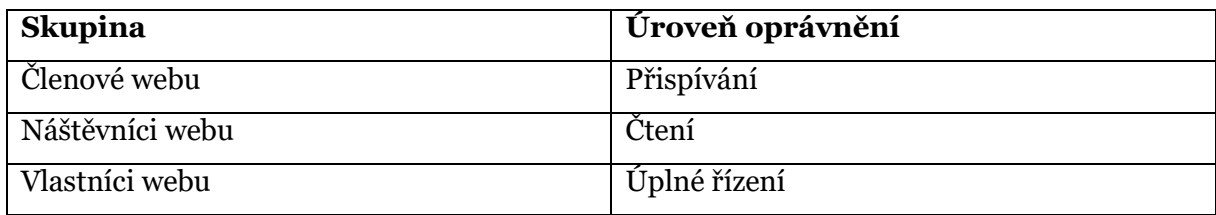

Weby organizačních složek mají oprávnění automatizovaně řízené podle údajů, které se plní v aplikaci Organizační struktura. Každá organizační jednotka má jednozačně definovaný seznam SharePoint skupin a úrovně oprávnění pro tyto skupiny. Změna v databázi aplikace Organizační struktura se posléze automaticky promítá pomocí Microsoft Power Automate do oprávnění na úrovni webů jednotlivých organizačních jednotek.

# 9.Aplikace

V této kapitole jsou popsány funkčnosti jednotlivých aplikací, které na portálu běží. Jedná se o aplikace, které běží buď centrálně napříč všemi weby, na hlavním webu nebo jsou součástí šablon na podřízených webech a lze je použít takřka na každém nově vzniklém webu.

## 9.1. Organizační struktura

Organizační struktura je dostupný formou klasického SharePoint Seznamu. Tento Seznam obsahuje informace o organizačních jednotkách a jejich nadřízených organizačních jednotkách. Součástí této evidence je také ke každé organizační jednotce přidělená SharePoint skupina a bezpečnostní skupina z Azure Active Directory. V rámci evidence skupin je nutné rozlišovat skupiny s úrovní přístupu pro čtení a zápis. Náhled na organizační strukturu v seznamu je n[a Obr. 19.](#page-56-0)

Samotný profil organizační jednotky je rozšířený o seznam aktivních členů, seznam garantů a seznam zástupců, případně pověřenců. Pověřenec může být například pracovník na sekretariátu nebo jiná pověřená osoba na dané organizační jednotce. Takto vytvořená struktura umožňuje spravovat oprávnění v jednotlivých aplikacích a využívat funkcionalitu delegování, respektive přiřazování úloh.

Základními atributy pro řízení struktry tedy jsou Název pracoviště, číslo pracoviště, číslo nadřazeného pracoviště, vedoucí, zástupce vedoucího, typ pracoviště (organizační jednotka/útvar). Tyto data jsou synchronizována ze SQL databáze Státního pozemkového úřadu.

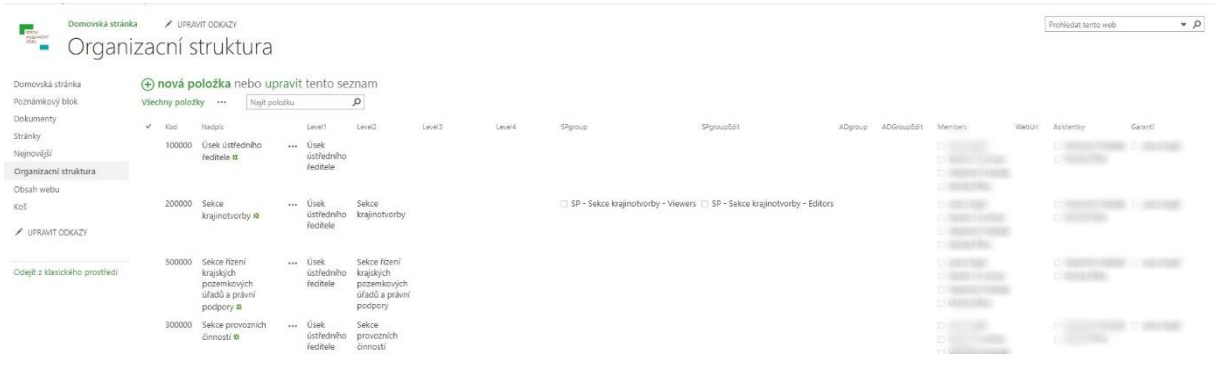

<span id="page-56-0"></span>*Obr. 19: Náhled na organizační strukturu v Seznamu [zdroj: vlastní]*

Samotná organizační struktura se zobrazuje pomocí vyvinutého stromového zobrazení. Strom se může postupně rozbalovat až na nejnižší úroveň. Po kliknutí na organizační jednotku ne kterékoliv úrovni se zobrazí seznam jejích pracovníků se základními atributy. Nad touto strukturuou je možné použít filtry a hledat například podle adresy organizační jednotky.

## Řídící dokumentace

Struktura řídící dokumentace je implementovaná pomocí dokumentové knihovny a k ní přidruženému seznamu připomínek, který se eviduje v SharePoint aplikaci Seznam. Tzv. dokument set řídícího dokumentu je rozdělen na metadata v podobě hlavičky a souborů, které jsou součástí celého dokumentu. Obsahuje tedy řídící dokument i všechny jeho přílohy.

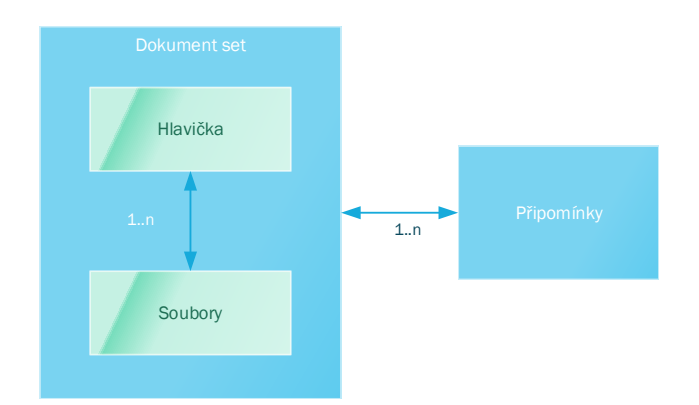

<span id="page-57-0"></span>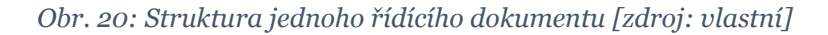

Na [Obr. 20](#page-57-0) je názorně zobrazeno, co jeden set obsahuje za informace a jak jsou k němu připojeny připomínky. Toto rozvržení umožňuje evidovat sady dokumentů v rámci jednoho řídícího dokumentu na jednom místě a dívat se na ně jako na virtuální šanon. V rámci setu je připravený průvodní seznam atributů v podobě metadat, pomocí kterého je řízen celý proces správy řízené dokumentace. Vybraná metadata je možné v rámci dokument setu automaticky přenášet na soubory uložené v rámci samotného dokument setu.

Delegování oprávnění nad řídícími dokumenty je realizované pomocí na míru vyvinuté komponenty, která umožňuje pomocí dat z organizační struktury vybrat organizační jednotku, případně jednotlivé uživatele, na které je následně delegovaná operace připomínkování.

Připomínkování dokumentace probíhá na základě obdržené e-mailové notifikace, kterou systém generuje v momentě spuštění připomínkování. Notifikace odchází na delegované osoby nebo představené v případě zvolené organizační jednotky. Uživatel poté pomocí jednotného formuláře připomínkuje konkrétní soubory celého dokument setu nebo označí některé nebo všechny soubory, že jsou bez připomínek. Všichni

účastníci připomínkového řízení vidí všechny doposud zadané připomínky. Přehled připomínek je možné exportovat do Excelu.

Samotné soubory celého dokument setu zůstávají v době připomínkování odemčené pouze pro garanta a správce řídících dokumentů. Ti mohou soubory editovat po celou dobu připomínkování. Po dokončení připomínkování jsou všechny připomínky vypořádávány garantem. Dokud nejsou vypořádány všechny připomínky, není možné řídící dokumentaci předat do dalšího procesního kroku.

Publikování schváleného řídícího dokumentu, tedy celého dokument setu se děje exportem schváleného řídícího dokumentu do formátu PDF pomocí komponenty Microsoft Power Automate. Přílohy zůstávají ve stejném formátu, protože často jsou to například vzory smluv, se kterými se poté nadále pracuje. Vypublikované dokumenty jsou uložené v samostatné knihovně dokumentů, která je určená jen pro publikované dokumenty. Při publikování vybírá garant řídících dokumentů organizační jednotky, pro které je dokument určený a na základě toho dochází k notifikacím na tyto jednotky s požadavkem na seznámení se s nově publikovaným dokumentem.

## 9.3. Úkolovník

Úkolovník aplikací je na domovské stránce portálu. Jendá se o centrální úkolovník a slouží pro evidenci všech úkolů, tedy úkolů z porad Ústředního ředitele (PÚŘ), úkolů pro zpracování krajskými pozemkovými úřady (Úkoly KPÚ) a ostaními úkoly, které vznikly na ostatních poradách nebo jsou zadané přímo Ústředním ředitelem. Úkoly jsou odlišeny jednotlivými typy.

Na webech jednotlivých oranizačních jednotek jsou úkolovníky úkolovníky, které se týkají konkrétní jednotky. Každý uživatel má přístupný ten úkolovník, který mu dle jeho organizačního zařazení přísluší. Vytvářet úkoly může Garant, což je nejčastěji vedoucí, zástupce nebo jiný pověřenec (sekretariát).

Struktura všech úkolovníků je jednotná, což zajišťuje rychlou orientaci uživatelů v úkolech a přehledně se tak řídí jejich realizace.

Každý vytvořený úkol má jednoznačný generovaný identifikátor, který je tvořen z požadovaných informací. Jedná se tedy o rok vzniku úkolu, organizační jednotka, případně PÚŘ a KPÚ, na kterém úkol vznikl a pořadové číslo úkolu. V případě delegování úkolu na nižší jednotky se za identifikátor úkolu připojí další organizační jednotky. Příkladem takového úkolu, který byl již delegován na jinou organizační jednotku může být úkol s identifikací 2020/PUR/001/SPC/ICT/OPV.

Jak již bylo naznačeno, úkoly je možné delegovat na podřízené organizační jednotky a to z centrálního nebo zdrojového úkolovníku až na konkrétního pracovníka. Úkol je rovněž možné delegovat na více organizačních jednotek nebo více uživatelů. Vždy se pak vytvoří kopie úkolu v delegované organizační jednotce, který se přiřadí vedoucímu dané organizační jednotky nebo konkrétnímu pracovníkovi v rámci jeho zařazení.

Nad každým úkolem musí běžet pracovní postup neboli workflow, které definuje jasná pravidla pro postup při zpracování úkolu a jeho proces schvalování, případně vrácení úkolu k dopracování. Toto workflow mimojiné řídí rovněž i oprávnění zapojených účastníků tak, aby řešitel mohl editovat řešení úkolu právě tehdy, když je úkol ve stavu k řešení. Po uzavření úkolu proběhne proces změny oprávnění a řešitel může úkol pouze číst, garant úkol schvaluje a po schválení se z něj opět stává čtenář. Životní cyklus úkolu je znázorněn na [Obr. 21.](#page-59-0)

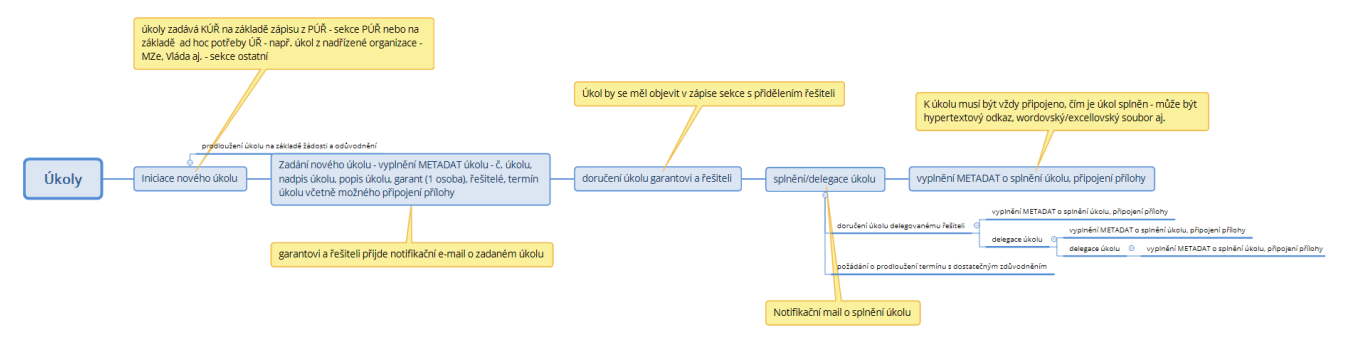

#### <span id="page-59-0"></span>*Obr. 21: Životní cyklus úkolu [zdroj: vlastní]*

Úkolovník je přímo propojen s aplikací Zápis z porady, proto je možné jej již při tvorbě zápisu porady vytvářet přímo v aplikaci na zápisy z porad. Každý takovýto úkol je označen jako typ úkolu vedený v zápise z porady.

Každý uživatel si s ohledem na své zařazení v organizační struktuře může zobrazit přehled vlastních úkolů, které mu byly přiděleny k řešení. Těchto pohledů je nicméně v aplikaci více a proto jsou v aplikace přednastavené pohledy, které mají nadefinované filtry tak, jak se s nimi nejčastěji pracuje. Mezi tyto pohledy patří přehled všech úkolů, přehled všech rozpracovaných úkolů, dokončených úkolů a úkolů, které jsou s ohledem na termín vyřešení v časovém prodlení.

Kromě pohledů je zde i funkcionalita statistik nad vyřešenými úkoly, které jsou napojené přímo na datový zdroj úkolovníku. Existují tak pohledy přímo v SharePoint, které se dají generovat do podob reportů v excelu a rovněž je zde využito aplikace Power BI k přehledné prezentaci dat.

## 9.4. Zápis z porady

Tato aplikace je dostupná z jednotlivých webů organizačních jednotek a jak již z názvu naznačuje, slouží pro evidenci zápisů z porad. Aplikace obsahuje přehled všech zápisů v podobě klasického seznamu, ve kterém je možné filtrovat.

Přehled zápisů je zobrazen na [Obr. 22](#page-60-0). Zápis z porady je tvořen základními informacemi v hlavičce zápisu, přílohami a souvisejícími úkoly. Aplikace kompletně nahrazuje Excelovou šablonu zápisu, která se používala dříve. Identifikace zápisů je

### Zápisy z porady

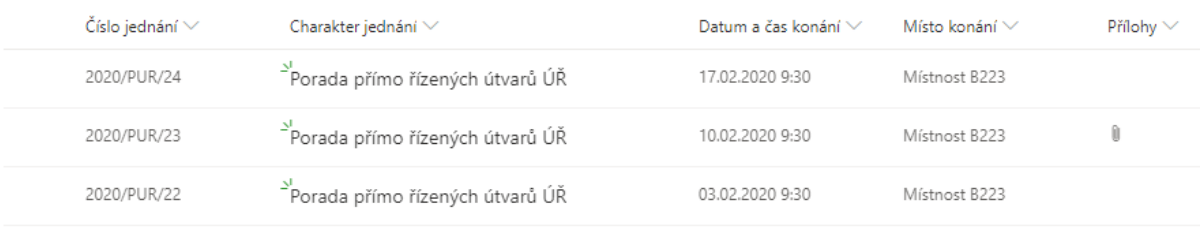

<span id="page-60-0"></span>*Obr. 22: Přehled zápisů jedné organizační jednotky [zdroj: vlastní]*

postavena na podobné logice jako identifikace úkolů v Úkolovníku.

Přímo v zápise úkolu je možné přidávat úkoly, které se po přidání vloží přímo do Úkolovníku v rámci organizační jednotky, ve které je vedena porada. Zároveň jsou do tohoto zápisu automaticky přidávány ty úkoly, které byly zadané na předchozích poradách, a ještě nedošlo k jejich vyřešení nebo jejich řešení nebylo na poradě ještě prezentováno. Úkoly z porad jsou takto snadno dohledatelné i v úkolovníku. Na [Obr.](#page-61-0)  [23](#page-61-0) je zobrazen náhled detailu jednoho zápisu.

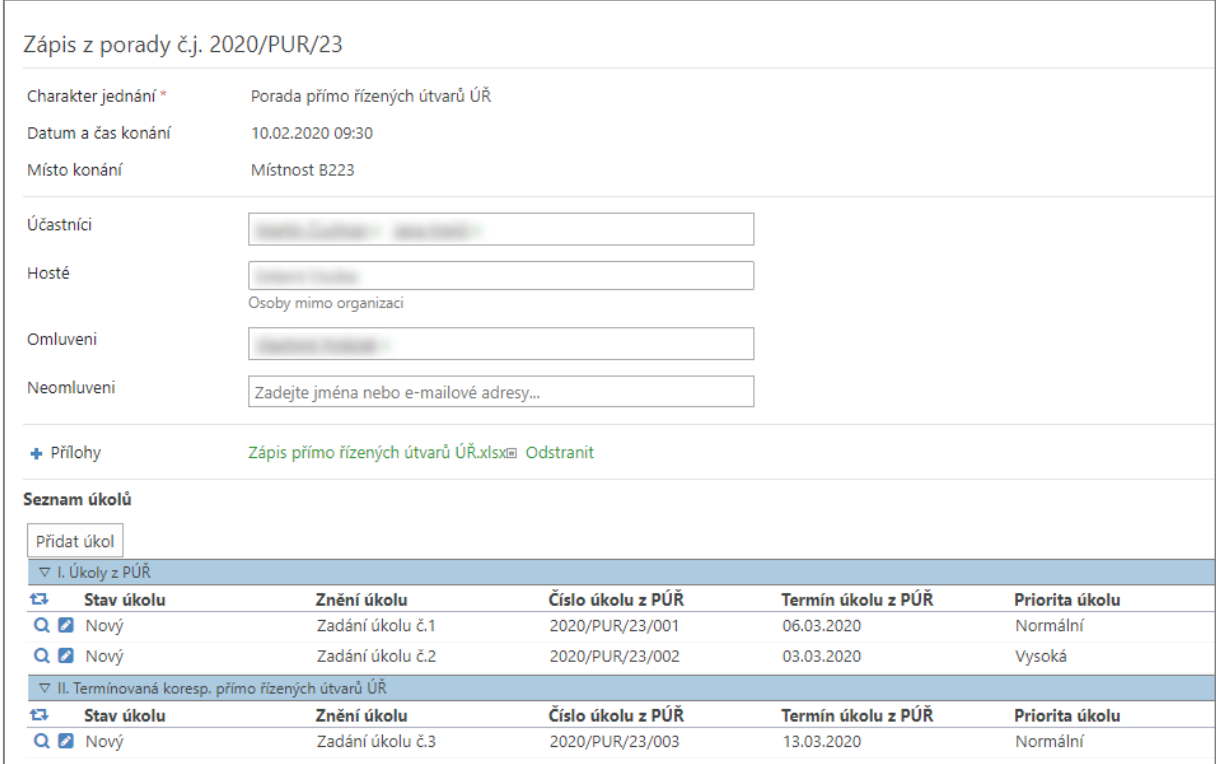

<span id="page-61-0"></span>*Obr. 23: Náhled detailu zápisu [zdroj: vlastní]*

# 9.5. Dokumentová knihovna

Tato aplikace je na každém webu organizační jednotky. Její obsah je částečně, co se týká základní struktury členění složek, předdefinován. Oprávnění k těmto knihovnám je řízeno přístupovými právy pro daný web. Případně lze nastavovat jiná oprávnění individuálně.

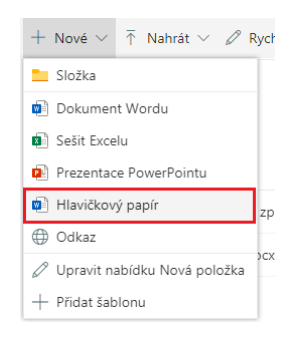

<span id="page-61-1"></span>*Obr. 24: Vytvoření dokumentu ze šablony [zdroj: vlastní]*

Další dokumentové knihovny jsou na domovské stránce portálu a obsahují např. šablony dokumentů, viz [Obr. 24](#page-61-1). Šablony pro tvorbu dokumentů jsou řešeny centrální evidencí šablon ve formě centrální dokumentové knihovny. Tato knihovna je upravená

o atributy Stav a Útvar, díky kterým lze šablony spravovat. Pro konkrétní knihovnu lze správcem nastavit specifické šablony v menu knihovny v moderním vzhledu designu viz [Obr. 25.](#page-62-0)

Šablony

| Název $\vee$                                                | Vlastník $\vee$ | $Stav \vee$ | Útvar $\vee$ | Změněno ∨        |
|-------------------------------------------------------------|-----------------|-------------|--------------|------------------|
| $\sqrt{\frac{1}{2}}$ Formulář žádosti o zpracování ABC.docx | Jana Krejči     | Neplatné    | PHA          | Asi před minutou |
| $\frac{1}{\sqrt{2}}$ <sup>2</sup> Hlavičkový papír.docx     | Michal Říha     | Platné      | ÚŘ           | Asi před minutou |

<span id="page-62-0"></span>*Obr. 25: Náhled na šablony v centrální knihovně dokumentů [zdroj: vlastní]*

# 9.6. Plán nepřítomnosti

Tato aplikace je v podstatě mírně modifikovaná aplikace Kalendář. Jejím cílem je zobrazení plánu nepřítomností pracovníků na portálu právě ve formátu kalendáře. Zdrojem informací je zejména docházkový systém, odkud si tato aplikace data přebírá. Docházkový systém nicméně není zdrojem veškeré nepřítomnosti, proto je tento kalendář dále editovatelný a lze do něj přidávat další data. Docházkový systém eviduje data o dovolené, čerpání zdravotního volna, služební cesty na celý den, atd. Zbylé nepřítomnosti jako jsou například služební cesty kratší než pět hodin či návštěva lékaře si uživatelé musí zadat v této aplikaci.

Každá nepřítomnost z docházkového systému je označena typem nepřítomnosti, což je právě například dovolená či služební cesta a ty ručně vytvářené nepřítomnosti jsou označovány typem Ostatní. Lze nicméně vyspecifikovat i konkrétní typ nepřítomnosti jako jednání mimo budovu, školení atd. Náhled na plán nepřítomnosti je zobrazen na [Obr. 26.](#page-63-0)

| UPRAVIT ODKAZY<br>Plán nepřítomností                                         |                                                   |                                                          |                              |         |                | Prohleda      |
|------------------------------------------------------------------------------|---------------------------------------------------|----------------------------------------------------------|------------------------------|---------|----------------|---------------|
| $\blacktriangleleft$<br>Þ.<br>2020<br>led<br>úno<br>bře<br>kvě<br>čvn<br>dub | $\rightarrow$ únor 2020<br>$\bigoplus$<br>PONDĚLÍ | ÚTERÝ                                                    | STŘEDA                       | ČTVRTEK | <b>PÁTEK</b>   | <b>SOBOTA</b> |
| zář<br>čvc<br>srp<br>říj<br>lis<br>pro<br>Dnes je pondělí 24. února 2020.    | 27                                                | 28                                                       | 29                           | 30      | 31             | 1.            |
| Domovská stránka<br>Dokumenty<br>Plán nepřítomností                          | 3                                                 | $\overline{4}$<br>8:00 - 11:00<br>Martin Čuchran - Lékař | 5                            | 6       | $\overline{7}$ | 8             |
| Koš<br><b>V UPRAVIT ODKAZY</b>                                               | 10 <sup>10</sup>                                  | 11                                                       | 12                           | 13      | 14             | 15            |
|                                                                              | 17                                                | 18                                                       | 19<br>Jana Krejčí - Dovolená | 20      | 21             | 22            |
|                                                                              |                                                   |                                                          |                              |         |                |               |
|                                                                              | 24                                                | 25                                                       | 26                           | 27      | 28             | 29            |
|                                                                              |                                                   |                                                          |                              |         |                |               |

<span id="page-63-0"></span>*Obr. 26: Plán nepřítomnosti pro organizační jednotku [zdroj: vlastní]*

Přístup ke kalendáři s plánem nepřítomnosti mají všichni uživatelé. Kalendář je umístěn v centrálním webu přístupný pro uživatele je z webů jednotlivých organizačních jednotek, přičemž i zobrazení nepřítomností je filtrováno právě pro potřeby konkrétní organizační jednotky. Události, které jsou do kalendáře přenesené z docházkového systému, jsou pro všechny uživatele pouze ke čtení.

V rámci organizační jednotky je možné nad seznamem nepřítomností aplikovat filtry na uživatele.

# 9.7. Informační kanály

Tato aplikace slouží pro zobrazování aktualit. Jedná se o defaultní aplikaci Příspěvky, které jsou vloženy na domovskou stránku intranetu i do jednotlivých organizačních jednotek. V této aplikaci je možné vytvářet dva základní typy příspěvků. Diskusní příspěvek a odkaz na příspěvek. Příspěvky je možné připravovat postupně s tím, že se ukládají jako koncepty. Jakmile jsou příspěvky kompletní, příspěvek je možné publikovat. Publikací příspěvku se příspěvek zobrazí ostatním uživatelům. Nejnovější příspěvky se zobrazují chronologicky od shora od nejnovějších po nejstarší a to na základě počátečního data jeho publikování. Pořadí příspěvků se dá změnit.

Uživatelé webů mohu tak jako například na sociálních sítích označit příspěvek přívlastkem "To se mi líbí", pokud je to dovoleno a mohou pod konkrétní požadavky přidávat komentáře. Jednotlivé příspěvky je možné označit kategoriemi, které jsou spravované administrátorem.

## 9.8. Rezervace místností

Aplikace Rezervace místností je řešena využitím funkcionalit Office 365. Pro každý prostředek typu místnost nebo vybavení, lze v Centru pro správu Microsoft 365 vytvořit poštovní schránku. Po vytvoření poštovní schránky místnosti ji může každý pracovník rezervovat pro schůzky nebo události v Outlooku, kde je vidět, zda je místnost volná nebo obsazená. Rezervace probíhá v rámci plánování schůzky pro osoby, kde navíc je možné vybrat místnost a mít požadavky na další prostředky typu projektor, flip chart nebo například počítače. Na [Obr. 27](#page-64-0) je vidět výběr místnosti při plánování nové schůzky.

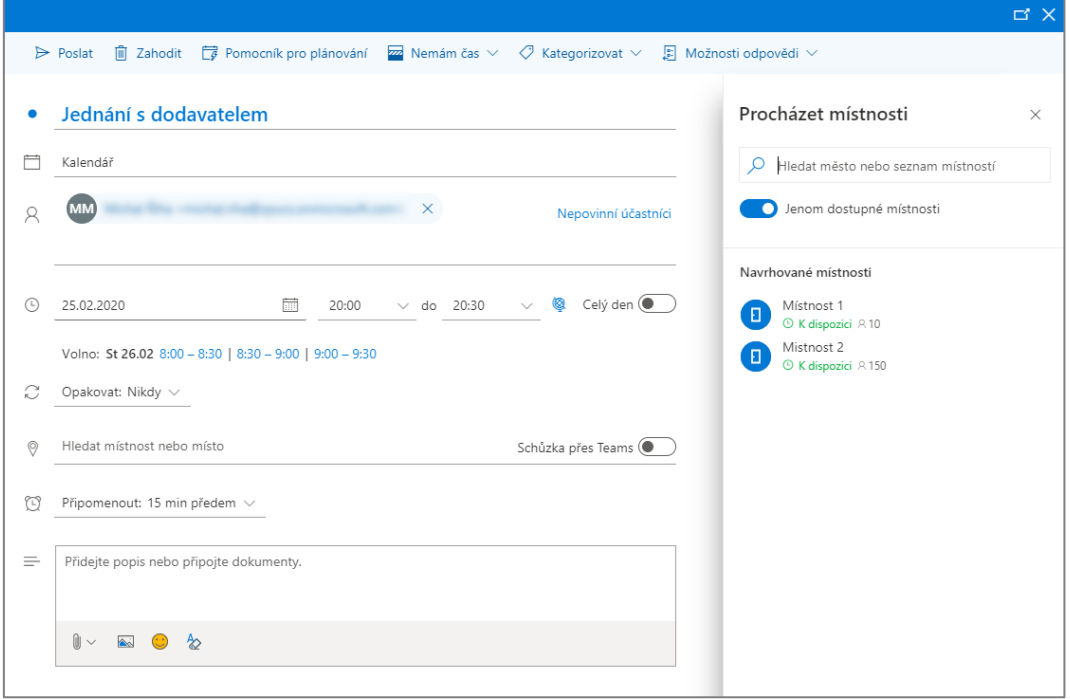

<span id="page-64-0"></span>*Obr. 27: Výběr místnosti při plánování nové schůzky [zdroj: vlastní]*

U každého prostředku je možné vyplnit základní informace a nastavit i proces schvalování rezervací. U prostředku typu Místnost je možné uvést její název, kapacitu osob, číslo místnosti nebo umístění místnosti v budově, případně telefonní kontakt.

## 10. Normy a legislativa

V následující kapitole jsou popsány normy a legislativní omezení, které se k této práci vztahují. Mezi nejpodstatnější patří určitě GDPR a zákon č. 99/2019 Sb.

## Legislativní omezení

V rámci diplomové práce bylo řešení zpracováno v mezích, které přímo definuje legislativa případně interní nařízení Státního pozemkového úřadu. Nejdůležitějším zákonem je v tomto zákon č. 99/2019 Sb., o přístupnosti internetových stránek a mobilních aplikací a o změně zákona č. 365/2000 Sb., o informačních systémech veřejné správy a o z měně některých dalších zákonů, ve znění pozdějších předpisů, který vychází z normy EN 301 549 V2.1.2:2018, která popisuje požadavky na dostupnost pro výrobky a služby ICT. [25] [19]

Z hlediska napojení se na okolní systémy je zohledněn zákon č. 499/2004 Sb., o archivnictví a spisové službě. [26]

## 10.2. Zabezpečení osobních dat

Bezpečnost je zde řešena s ohledem na informační systémy a vnitřní směrnici Státního pozemkového úřadu pro řízení bezpečnosti informací, ve které je popsána charakteristika zpracování a využívání osobních dat zaměstnanců s ohledem na požadavky GDPR. V souladu s GDPR je vymezeno využívání osobních údajů v několika oblastech. Pro účely využívání intranetu na platformě SharePoint Online se bezesporu jedná o oblast právních povinností u provozních činností SPÚ jako zaměstnavatele. Jelikož SPÚ zaměstnává fyzické osoby, jsou jeho povinnosti vymezeny celou řadou zákonů a dalších norem, počínaje především zákoníkem práce a zákonem o státní službě. [27]

Primárním zdrojem pro získání osobních údajů zaměstnanců pro plnění zákonných povinností jsou fyzické osoby, které přímo poskytují své osobní údaje k jejich následnému zákonnému zpracování pro vlastní výkon úkolů na SPÚ v oblasti veřejné správy. Na základě těchto údajů vznikají další, na SPÚ generované osobní údaje typu osobní číslo, IP adresa svěřeného ICT prostředku či služební e-mailová adresa. I tyto další generované osobní údaje musí splňovat podmínky zákonnosti a přiměřenosti jejich rozsahu pro daný účel zpracování. Použití osobních údajů, které se objevují v tomto řešení je s ohledem na výše uvedené přípustné. [27]

## 10.3. Kybernetická bezpečnost

Bezpečnost platformy z pohledu kybernetiky je řešena již na úrovni platformy SharePoint Online a to společností Microsoft, která pro zabezpečení svých cloudových služeb využívá principu nulové důvěry (zero trust), ve kterém platí, že nejlepším výchozím bodem pro tento model je využití identit. Zde se využívá identit, které se ověřují přímo proti serverům společnosti Microsoft. [28]

O zabezpečení identit se stará univerzální platforma Azure Active Directory, kterou Státní pozemkový úřad rovněž provozuje. Toto zabezpečení umožňuje jednotné přihlášení do celé společnosti a zjednodušuje přístup k firemním datům a aplikacím. Pro vyšší bezpečnost je možné využívat dvoufaktorového ověřování při přístupu na portál. [29]

V rámci produktů Office 365 existuje funkcionalita logování, která zahrnuje auditní informace napříč službami Office 365. Tento log je po zapnutí služby automaticky dostupný pro správce tenantu v prostředí tzv. Compliance centra. V tomto prostředí je rovněž možné vytvářet upozornění na jednotlivé typy událostí včetně případné notifikace klíčových uživatelů.

## 11. Závěr

V rámci této diplomové práce bylo vytvořeno nové řešení Intranetového portálu na platformě SharePoint Online na Státním pozemkovém úřadu. Platforma je součástí již využívaného licenčního plánu v rámci produktů Office 365. Zároveň byla většina požadovaných funkčností řešena využitím již implementovaných funkcí, které SharePoint Online nabízí. Programována byla pouze funkcionalita správy řídících dokumentů a schéma organizační struktury, přičemž zejména funkcionalita řídících dokumentů vychází z interních předpisů, kterými se musí řídit daná státní instituce.

Vývoj tohoto řešení probíhal cestou prototypování. Popsané návrhy řešení byly převedeny do prototypů a následně konzultovány s klíčovými uživateli. Zajistilo se tím vytvoření řešení, které se snaží držet standardizovaných funkcí, které SharePoint Online momentálně nabízí. Rovněž je v rámci uvedených mezí výsledné řešení modifikováno dle požadavků a představ klíčových uživatelů.

V návrhu řešení této diplomové práce, které vychází ze sebraných požadavků od klíčových uživatelů, se postupně řešily obecně využívané funkce intranetu. Zmíněné funkce i přes úpravy na míru konkrétní společnosti lze obecně považovat za velice vhodné a podporující podnikovou komunikaci a správu podnikových dat. Za vyzdvihnutí stojí hlavně provázanost mezi aplikacemi z rodiny Office 365 pro tvorbu dokumentů a jednoduché napojení platformy na další systémy pomocí aplikací Microsoft Power Automate a Microsoft Power Apps. Díky těmto aplikacím je možné dnes komunikovat i s non-Microsoft produkty. V **Chyba! Nenalezen zdroj odkazů.** je názorně zobrazeno srovnání mezi předchozím a stávajícím stavem řešení podnikové komunikace a intranetu v prostředí SPÚ.

Platformu SharePoint lze doporučit všem společnostem, které dbají na efektivní správu dat a komunikaci. A to zejména v kombinaci s využíváním dalších produktů od společnosti Microsoft jako je například Office 365, Azure Active Directory či Microsoft SQL Server.

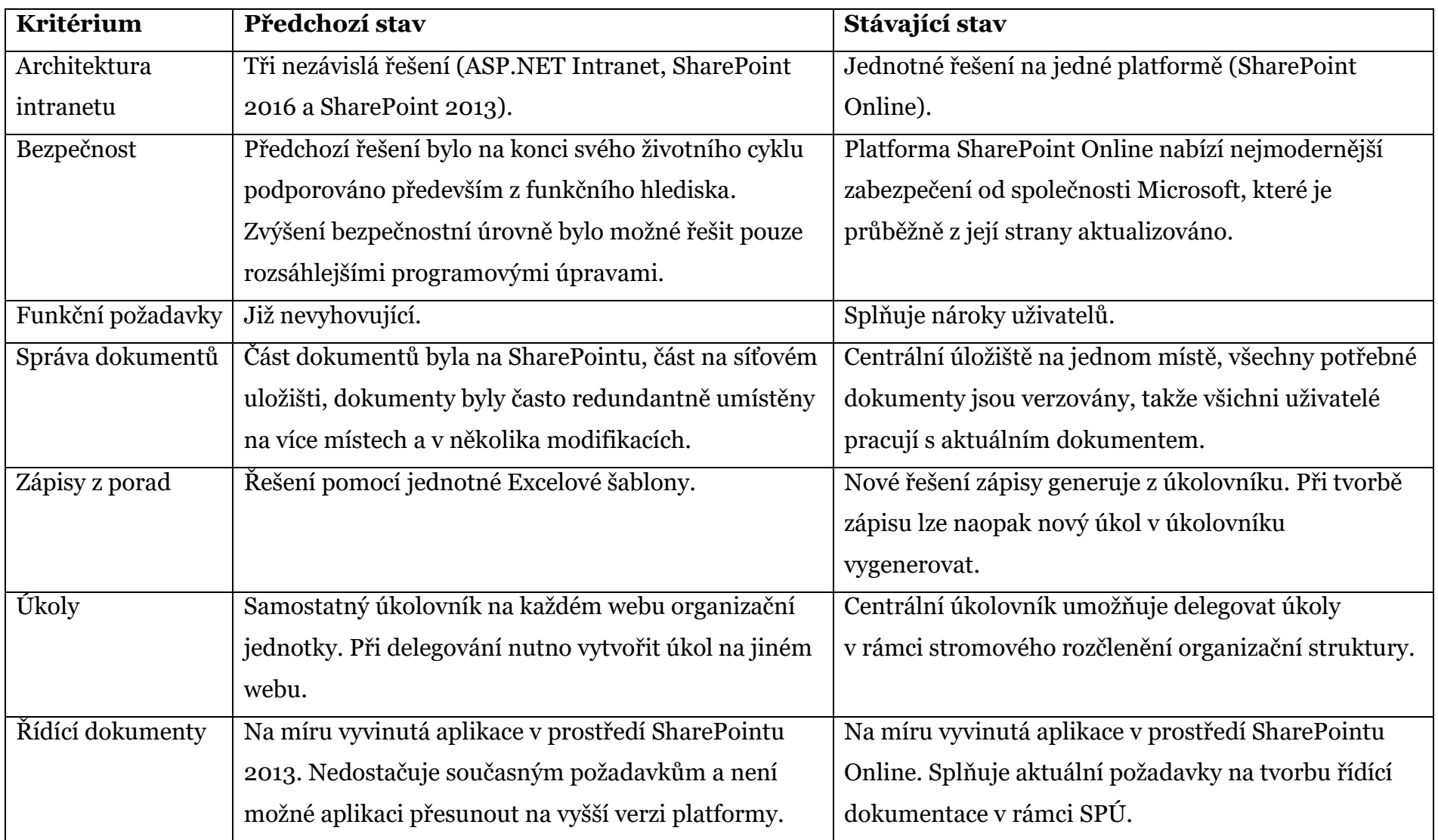

*Tab. 2: Srovnání předchozího a stávajícího stavu řešení podnikové komunikace a intranetu v prostředí SPÚ [zdroj: vlastní]*

## 12. Zdroje

- [1] *O úřadu* [online]. b.r. [cit. 2020-03-29]. Dostupné z: https://www.spucr.cz/statni-pozemkovy-urad/o-uradu
- [2] SHADRAVAN, Darvish, Penelope COVENTRY, Thomas RESING a Christina WHEELER. *Microsoft Sharepoint 2013 inside out.* Redmond, Washington: Microsoft Press, 2013. ISBN 9780735672222.
- [3] *Co je nového v SharePoint Serveru 2013* [online]. [cit. 2020-03-29]. Dostupné z: https://support.office.com/cs-cz/article/co-je-nov%C3%A9hov-microsoft-sharepoint-serveru-2013-2229681c-8a19-4efb-a59afc9ece9e9557
- [4] *Co je nového v SharePoint Serveru 2016* [online]. [cit. 2020-03-29]. Dostupné z: https://support.office.com/cs-cz/article/co-je-nov%c3%a9ho-vsharepoint-serveru-2016-089369b5-c3d4-4551-8bed-22b2548abd3b?ui=cs-CZ&rs=cs-CZ&ad=CZ
- [5] *Porovnání možností SharePointu Online* [online]. [cit. 2020-03-29]. Dostupné z: https://products.office.com/cs-cz/sharepoint/comparesharepoint-plans
- [6] *Add an app to a site* [online]. [cit. 2020-03-29]. Dostupné z: https://support.microsoft.com/en-gb/office/add-an-app-to-a-siteef9c0dbd-7fe1-4715-a1b0-fe3bc81317cb?ui=en-us&rs=en-gb&ad=gb
- [7] *Úvod do aplikace SharePoint Designer* [online]. [cit. 2020-03-29]. Dostupné z: https://support.office.com/cs-cz/article/%C3%9Avod-doaplikace-sharepoint-designer-66bf58fe-daeb-4fa6-ae84-fd600e0005c1
- [8] *SHAREPOINT WORKFLOW AUTOMATION* [online]. [cit. 2020-03-29]. Dostupné z: https://www.k2.com/solutions/sharepoint-workflowautomation
- [9] *Be more productive. Automatically.: Grow your business productivity by automating repetitive, time-consuming tasks with Microsoft Power Automate.* [online]. [cit. 2020-03-29]. Dostupné z: https://flow.microsoft.com/en-us/
- [10] *Turn bright ideas into brilliant apps: Drive innovation across your organization by enabling every team to quickly build low-code apps with Microsoft Power Apps.* [online]. [cit. 2020-03-29]. Dostupné z: https://powerapps.microsoft.com/en-us/
- [11] *Úvod do .net frameworku* [online]. [cit. 2020-03-29]. Dostupné z: https://www.dotnetportal.cz/clanek/125/Uvod-do-NET-Frameworku
- [12] *SharePoint Client-Side Rendering (CSR) in List View* [online]. [cit. 2020- 03-29]. Dostupné z: https://www.codesharepoint.com/sharepointtutorial/sharepoint-client-side-rendering-csr-in-list-view
- [13] *Dynamic Forms for SharePoint (DFFS)* [online]. [cit. 2020-03-29]. Dostupné z: https://spjsblog.com/dffs/
- [14] *SharePoint 2016 licensing* [online]. [cit. 2020-03-29]. Dostupné z: https://products.office.com/en/sharepoint/sharepoint-licensing-overview
- [15] JHA, Rajesh. *Cloudové služby, kterým můžete důvěřovat: Dostupnost Office 365* [online]. b.r. [cit. 2020-03-29]. Dostupné z: https://www.microsoft.com/cs-cz/microsoft-365/blog/2013/08/08/cloudservices-you-can-trust-office-365-availability/
- [16] *MANUÁL VIZUÁLNÍHO STYLU*. Praha, Státní pozemkový úřad, 2019.
- [17] *Grafický manuál vizuálního stylu*. Státní pozemkový úřad, 2019.
- [18] *EN 301 549 V2.1.2:2018: Požadavky na dostupnost pro výrobky a služby ICT* [online]. [cit. 2020-03-29]. Dostupné z: https://www.nlfnorm.cz/ehn/6432
- [19] *Zákon č. 99/2019 Sb.: Zákon o přístupnosti internetových stránek a mobilních aplikací a o změně zákona č. 365/2000 Sb., o informačních systémech veřejné správy a o změně některých dalších zákonů, ve znění pozdějších předpisů* [online]. [cit. 2020-03-29]. Dostupné z: https://www.zakonyprolidi.cz/cs/2019-99
- [20] KUNT, Miroslav. *Národní standard pro elektronické systémy spisové služby* [online]. Praha, Ministerstvo vnitra, b.r. [cit. 2020-03-29]. Dostupné z: https://www.nacr.cz/wp-content/uploads/2019/01/NSESSS.pdf
- [21] *Vyhláška č. 529/2006 Sb.: Vyhláška o požadavcích na strukturu a obsah informační koncepce a provozní dokumentace a o požadavcích na řízení bezpečnosti a kvality informačních systémů veřejné správy (vyhláška o dlouhodobém řízení informačních systémů veřejné správy)* [online]. [cit. 2020-03-29]. Dostupné z: https://www.zakonyprolidi.cz/cs/2006-529
- [22] *Office 365 E3* [online]. [cit. 2020-03-29]. Dostupné z: https://www.microsoft.com/cs-cz/microsoft-365/business/office-365 enterprise-e3-business-software?activetab=pivot%3aoverviewtab
- [23] *SharePoint Dynamic Forms An Introduction* [online]. [cit. 2020-03-29]. Dostupné z: https://www.sharepointpals.com/post/sharepoint-dynamicforms-an-introduction/
- [24] *Co je Power Apps?* [online]. [cit. 2020-03-29]. Dostupné z: https://docs.microsoft.com/cs-cz/powerapps/powerapps-overview
- [25] *EN 301 549 V2.1.2:2018*. b.r.
- [26] *Zákon č. 499/2004 Sb.: Zákon o archivnictví a spisové službě a o změně některých zákonů*. In: . b.r. Dostupné také z: https://www.zakonyprolidi.cz/cs/2004-499
- [27] *Směrnice pro řízení bezpečnosti informací na SPÚ*. Praha, Státní pozemkový úřad, 2019.
- [28] *10 tipů pro zabezpečení typu nulová důvěra (zero trust)* [online]. ©2019 Microsoft Corporation, 2019 [cit. 2020-03-29]. Dostupné z: https://query.prod.cms.rt.microsoft.com/cms/api/am/binary/RE44t0D
- [29] *Azure Active Directory: Vaše univerzální platforma pro správu a zabezpečení identit* [online]. [cit. 2020-03-29]. Dostupné z: https://azure.microsoft.com/cs-cz/services/active-directory/

## 13. Seznam obrázků

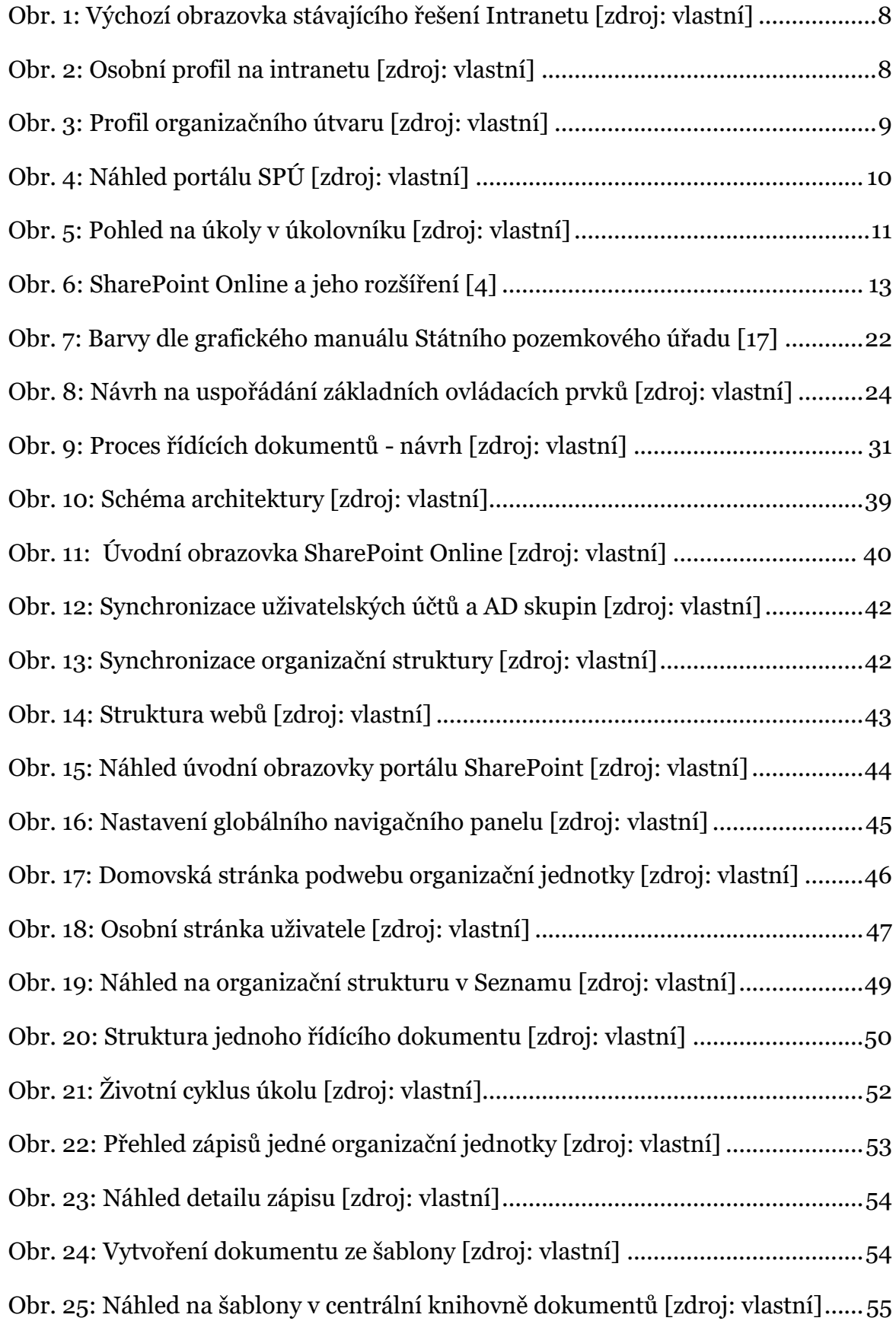

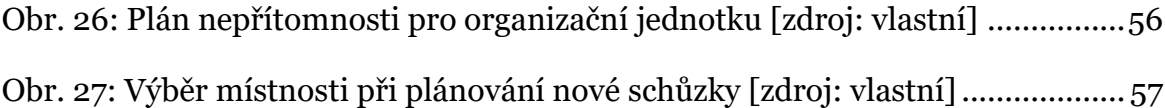

## 14. Seznam tabulek

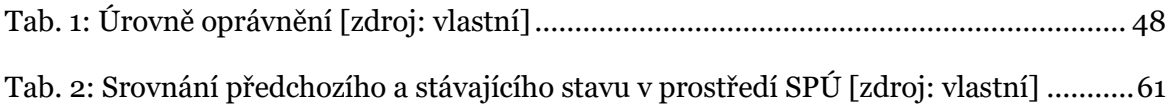